# **PRODUTO EDUCACIONAL**

**RESSIGNIFICANDO O PROCESSO DE ENSINO DE ALGORITMOS E LÓGICA DE PROGRAMAÇÃO ATRAVÉS DE COMUNIDADES VIRTUAIS: UMA EXPERIÊNCIA COM APRENDIZAGEM COLABORATIVA**

#### EDINEI DANIEL STEFFEN

**Orientador:** Dr. Marco Antônio Sandini Trentin

**SANTO ÂNGELO 2019**

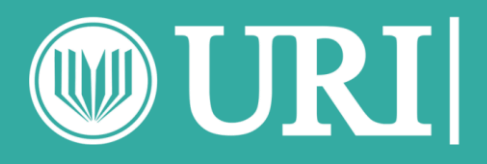

**1 PROGRAMA DE PÓS-GRADUAÇÃO EM ENSINO CIENTÍFICO E TECNOLÓGICO UNIVERSIDADE REGIONAL INTEGRADA DO ALTO URUGUAI E DAS MISSÕES CAMPUS DE SANTO ÂNGELO**

**Instituição de Ensino:** UNIVERSIDADE REGIONAL INTEGRADA DO ALTO URUGUAI E DAS MISSÕES **Programa:** PROGRAMA DE PÓS-GRADUAÇÃO EM ENSINO CIENTÍFICO E TECNOLÓGICO **Nível:** MESTRADO PROFISSIONAL **Área de Concentração:** Ensino de Algoritmos e Lógica de Programação **Linha de Pesquisa:** Tecnologias da Informação e da Comunicação e Práticas Educativas no Ensino

das Ciências.

**Título:** RESSIGNIFICANDO O PROCESSO DE ENSINO DE ALGORITMOS E LÓGICA DE PROGRAMAÇÃO ATRAVÉS DE COMUNIDADES VIRTUAIS: Uma Experiência com Aprendizagem Colaborativa **Autor:** Edinei Daniel Steffen **Orientadora:** Prof. Dr. Marco Antônio Sandini Trentin **Data:** 24/09/2019

**Produto Educacional:** Sequência Didática. **Nível de ensino:** Ensino Superior. **Área de Conhecimento:** Tecnologia da Informação e Comunicação. **Problema:** Quais as potencialidades do uso de um Ambiente Virtual de Aprendizagem Colaborativa (*Google Classroom*) podem contribuir para a construção do conhecimento de lógica de programação dentro do contexto do hibridismo digital?

#### **Descrição do Produto Educacional:**

O presente produto educacional tem por objetivo apresentar uma sequência didática envolvendo um ambiente virtual de aprendizagem colaborativa (*Google Classroom*), para contribuir com a construção do conhecimento de algoritmos e lógica de programação, no contexto do hibridismo digital.

**Biblioteca Universitária URI:** http://srvapp2s.santoangelo.uri.br/sites/biblioteca/ **URL:** http://srvapp2s.santoangelo.uri.br/sites/mestradoect/

**Licença de uso:** O autor é titular dos direitos autorais dos documentos disponíveis e é vedado, nos termos da lei, a comercialização de qualquer espécie sem sua autorização prévia (Lei nº 12.853, de 2013).

# **Apresentação**

Este produto educacional é resultado do desenvolvimento da pesquisa intitulada: "RESSIGNIFICANDO O PROCESSO DE ENSINO DE ALGORITMOS E LÓGICA DE PROGRAMAÇÃO ATRAVÉS DE COMUNIDADES VIRTUAIS: Uma Experiência com Aprendizagem Colaborativa" desenvolvida no Mestrado Profissional do PROGRAMA DE PÓS-GRADUAÇÃO EM ENSINO CIENTÍFICO E TECNOLÓGICO (PPGEnCT/URI) da UNIVERSIDADE REGIONAL INTEGRADA DO ALTO URUGUAI E DAS MISSÕES, sob a orientação do Prof. Dr. Marco Antônio Sandini Trentin.

O presente produto educacional tem por objetivo apresentar uma sequência didática que objetiva identificar as contribuições que o ambiente virtual *Google Classroom* apresenta para a construção colaborativa de conhecimentos sobre o componente curricular lógica de programação. Permeando assim através de um conjunto de ações propostas como: Elaboração de estratégias de ensino utilizando recursos do *Google Classroom*; Desenvolvimento de práticas com um grupo de estudantes do Curso de Engenharia de Computação matriculados no componente curricular de Lógica de Programação, fomentando o uso colaborativo de materiais que auxiliem na construção dos conhecimentos.

Neste produto educacional inicialmente será abordado sobre a elaboração da sequência didática como proposta norteadora inicial e em seguida serão apresentadas as sequências didáticas desenvolvidas efetivamente com os estudantes, pois como a pesquisa do trabalho está qualificada como pesquisa-ação, este procedimento tem uma relação condizente frente às ações serem executadas, onde o pesquisador e o público participante estavam constantemente testando e avaliando novas práticas.

Como ambiente virtual de aprendizagem foi utilizado o *Google Classroom* para auxiliar na integração das tecnologias digitais no ensino de algoritmos e lógica de programação no contexto do hibridismo digital. Portanto será apresentado neste documento a sequência didática utilizada para a construção do conhecimento dentro do ambiente virtual de aprendizagem da Google.

Espera-se que este produto educacional auxilie os professores da área de tecnologia, principalmente das disciplinas de algoritmos e lógica de programação, a integrar as tecnologias digitais nos processos de ensino e aprendizagem bem como os motive a desenvolver as suas próprias sequências didáticas considerando as ideias apresentadas com este trabalho.

Edinei Daniel Steffen.

# **Sumário**

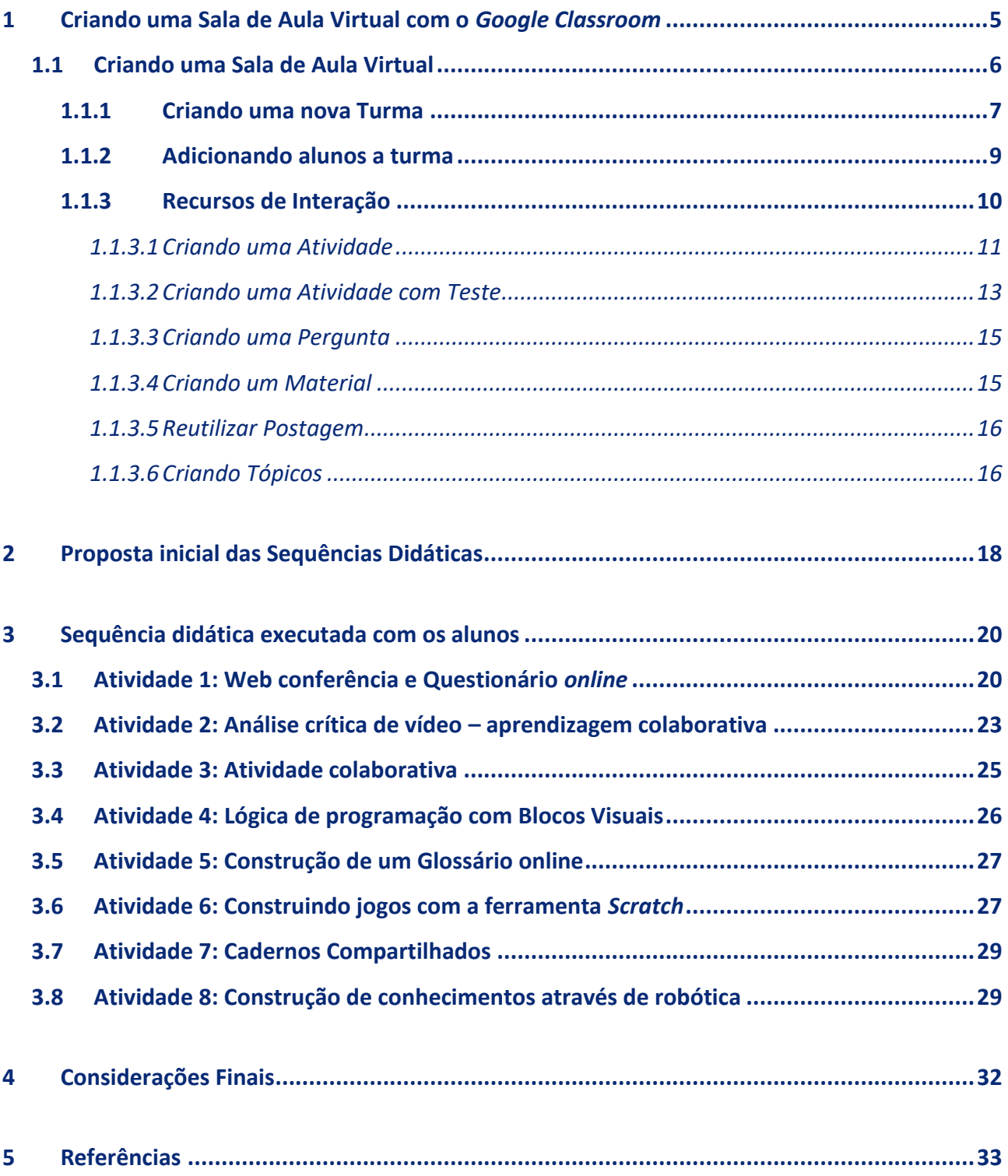

# <span id="page-4-0"></span>**1 Criando uma Sala de Aula Virtual com o** *Google Classroom*

Zhang (2016) define o *Google Classroom* como um sistema de gestão de aprendizagem (LMS - Learning Management System) criado pelo Google para professores. O *Google Classroom* é um repositório virtual centralizador e interativo, oferecendo funcionalidades para comunicação com alunos, fazer perguntas e criar tarefas.

Para Schiehl e Gasparini (2016) o *Google Classroom* é como uma sala virtual, onde o professor organiza as turmas e direciona os trabalhos, usando ou não as demais ferramentas do Google Apps. O professor acompanha o estudante no desenvolvimento das atividades e, se necessário, atribui comentários e notas nas produções realizadas. A cada nova atividade inserida, os estudantes recebem uma mensagem no e-mail, independente se o estudante compareceu nas aulas presenciais, e há a possibilidade de o estudante participar ativamente das atividades complementares ou de pesquisa.

Desta forma qualquer projeto educacional que requer uma forma de reunir seus alunos em uma plataforma digital, o *Google Classroom* se encaixa perfeitamente. Pois qualquer pessoa com uma conta pessoal do Google pode criar uma sala de aula na plataforma.

A interação com o *Google Classroom* se dá de maneira bem simples, onde é possível criar uma sala de aula, adicionar seus alunos através de uma conta de e-mail, e elaborar tarefas para eles. Ainda é possível anexar links e arquivos que tenham relevância com a atividade, e adicionar uma data para entrega. Dessa forma, a tarefa entra automaticamente na agenda compartilhada da turma dentro do ambiente. A medida que o aluno anexa o trabalho e envia, o professor é notificado e já tem a possibilidade de corrigir ou dar algum feedback sobre a atividade.

Entre outras funcionalidades, o professor também pode publicar avisos aos alunos, ou elaborar perguntas dissertativas ou de múltipla escolha.

Todas estas funcionalidades, não requerem nenhum tipo de software específico no computador, pois o *Google Classroom* funciona na Internet, bastando assim o computador ter um navegador e acesso a Internet.

A seguir serão apresentados, de maneira gráfica, as principais funcionalidades da plataforma que podem auxiliar qualquer professor a criar sua Sala de Aula Virtual.

### <span id="page-5-0"></span>1.1 Criando uma Sala de Aula Virtual

O primeiro passo é acessar o link:<https://classroom.google.com/> , realizar o *login* ou acesso com uma conta de e-mail da Google. Caso não tenha ainda uma conta de e-mail, basta clicar sobre o link "Criar conta", e de maneira rápida e simples é possível realizar um novo cadastro.

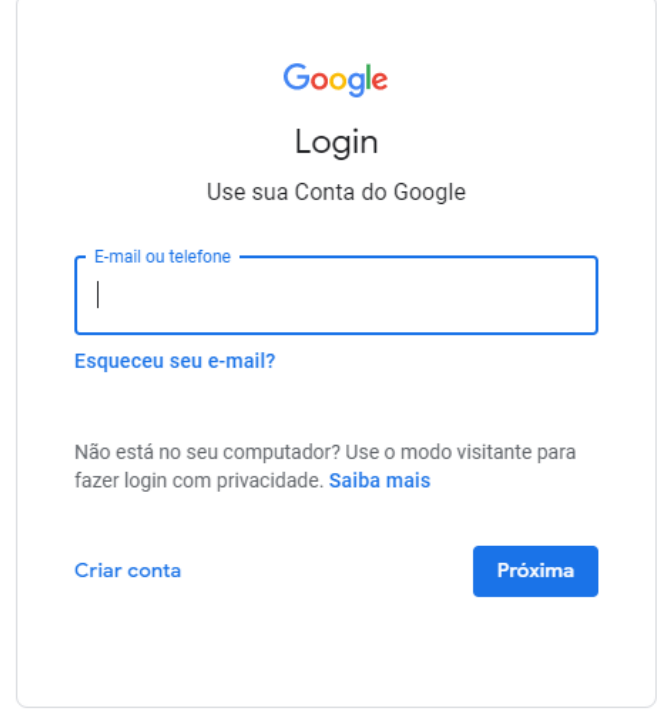

Após autenticado na plataforma é possível gerenciar as "Turmas Virtuais" que já foram criadas.

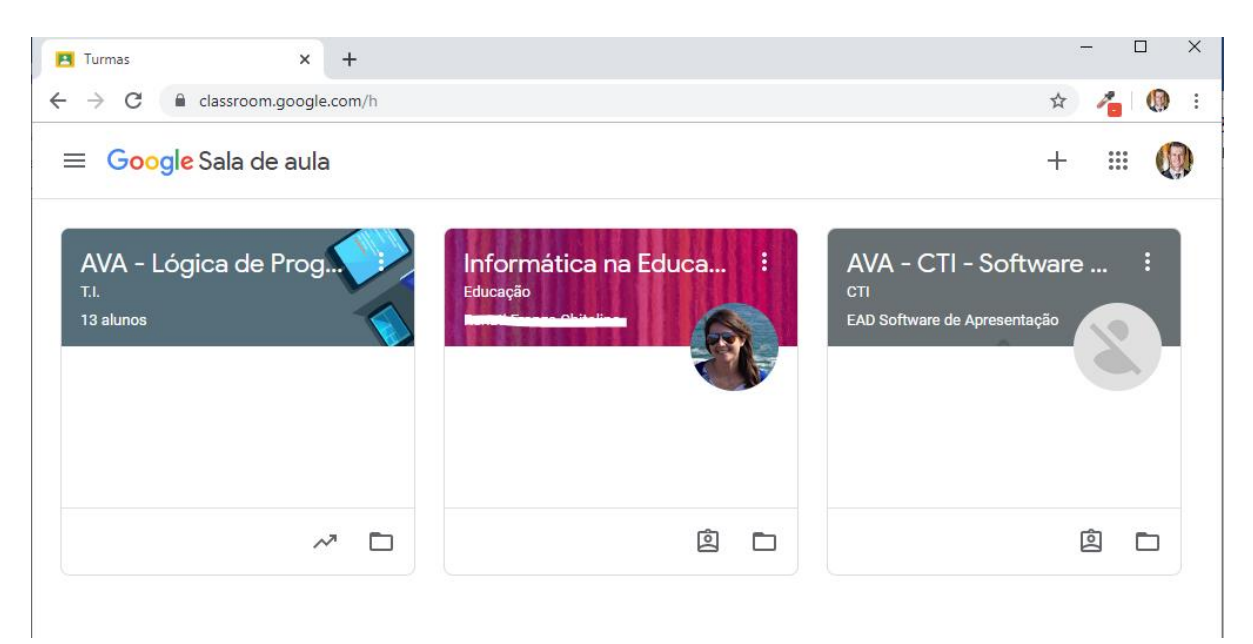

### <span id="page-6-0"></span>*1.1.1 Criando uma nova Turma*

Para criar uma nova "Turma" ou "Sala", basta clicar no botão com o sinal de "+", conforme destacado na imagem abaixo:

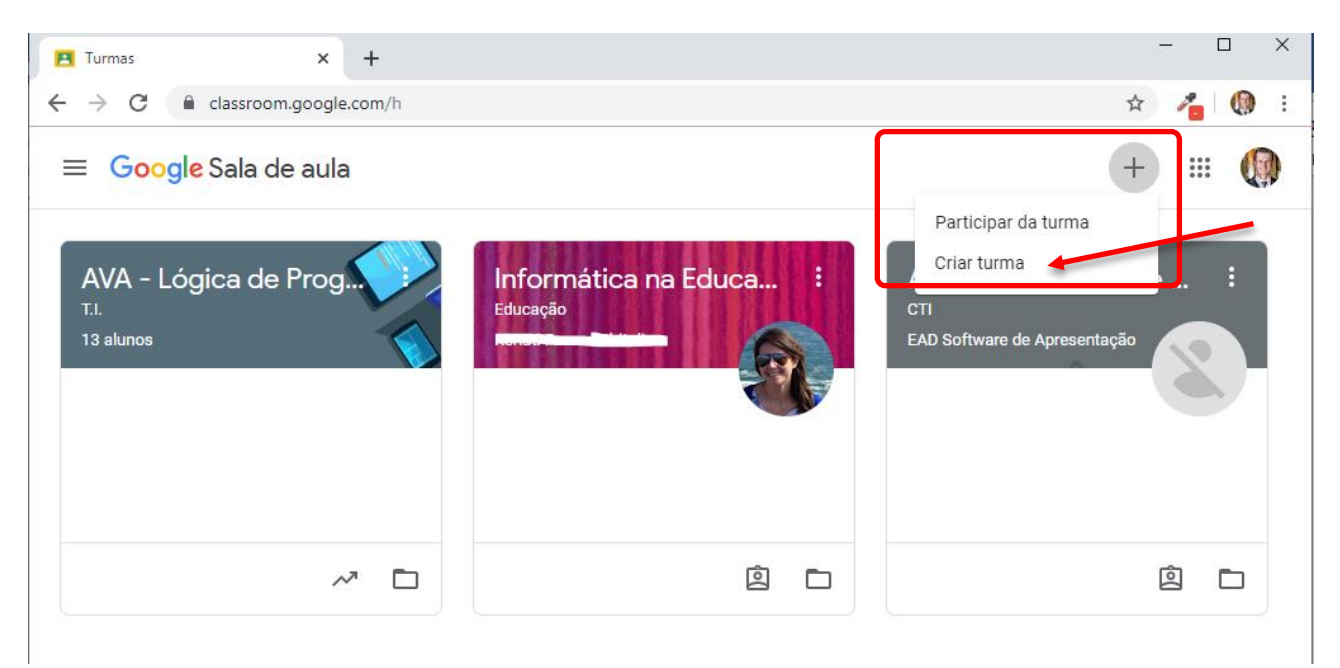

Em seguida basta informar os dados básicos da turma e clicar no botão "Criar".

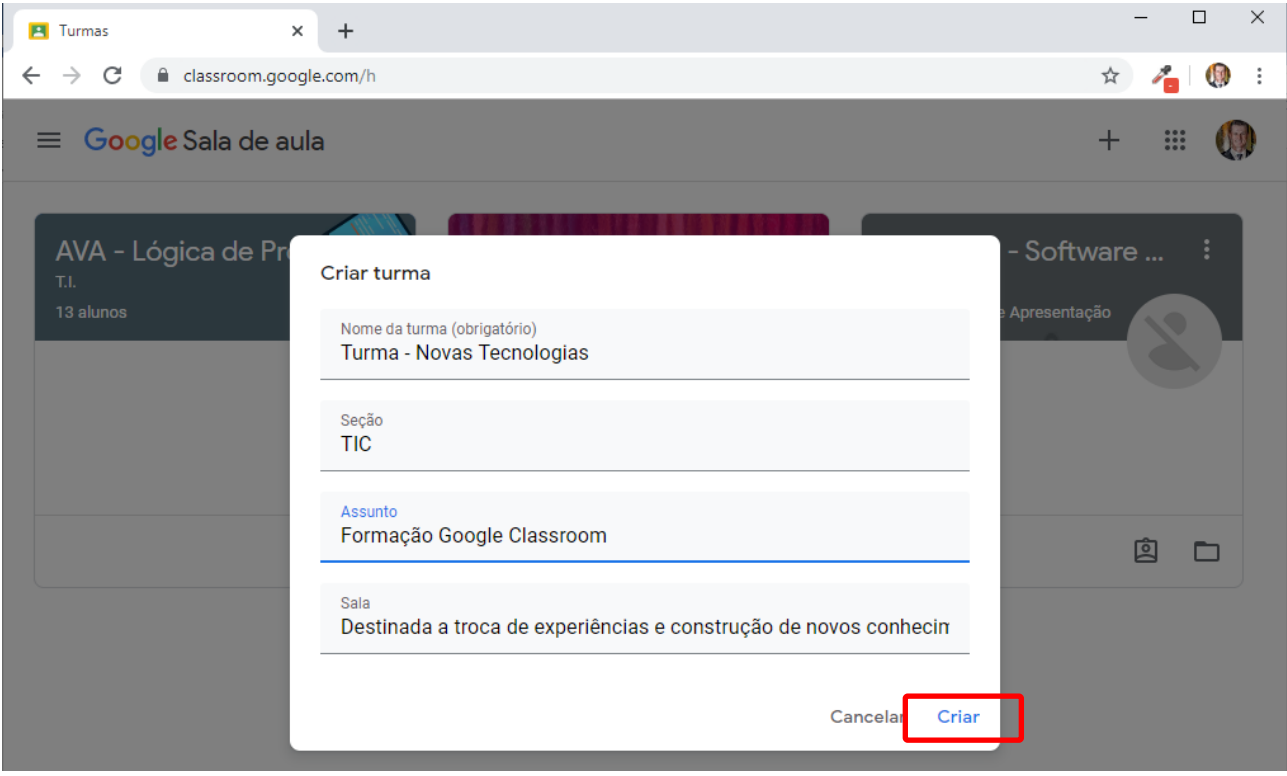

Após criada uma nova turma a plataforma monta um ambiente vazio, sendo necessário o professor adicionar alunos e materiais no primeiro momento. O ambiente é amigável e de fácil

interação, a principais visualizações do professor são: Mural, Atividades, Pessoas, Notas. Conforme destacado na imagem abaixo:

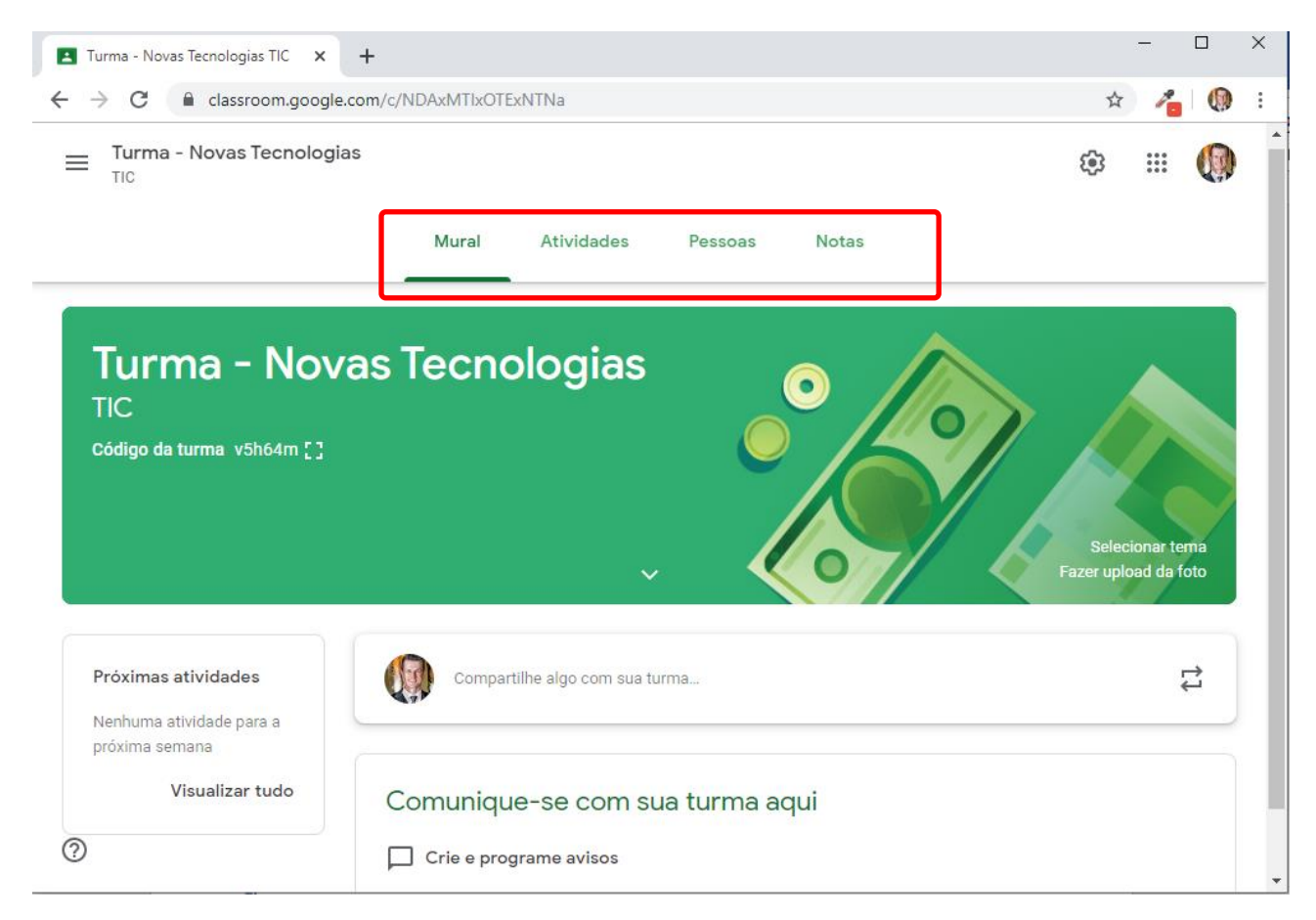

**Mural**: o professor consegue visualizar todas as postagens, atividades, vídeos, links, que foram postados, tudo em uma ordem cronológica.

**Atividades:** é o painel onde o professor consegue organizar e acompanhar todas as atividades que vão sendo disponibilizadas por ele e executados pelos alunos. Além de poder avaliar e dar feedbacks sobre as produções.

**Pessoas:** é a relação de pessoas, dentre alunos e professores, que fazem parte do grupo de trabalho da turma. Podendo adicionar ou remover pessoas conforme a necessidade.

**Notas:** é o painel onde o professor consegue acompanhar a relação de atividades e suas respectivas novas, por aluno.

### <span id="page-8-0"></span>*1.1.2 Adicionando alunos a turma*

Uma vez que o ambiente virtual está criado é necessário popular o ambiente com alunos e outros professores (caso necessário).

Dentro do painel "Pessoas", estão os recursos para adicionar pessoas (seja alunos ou professores) ao ambiente.

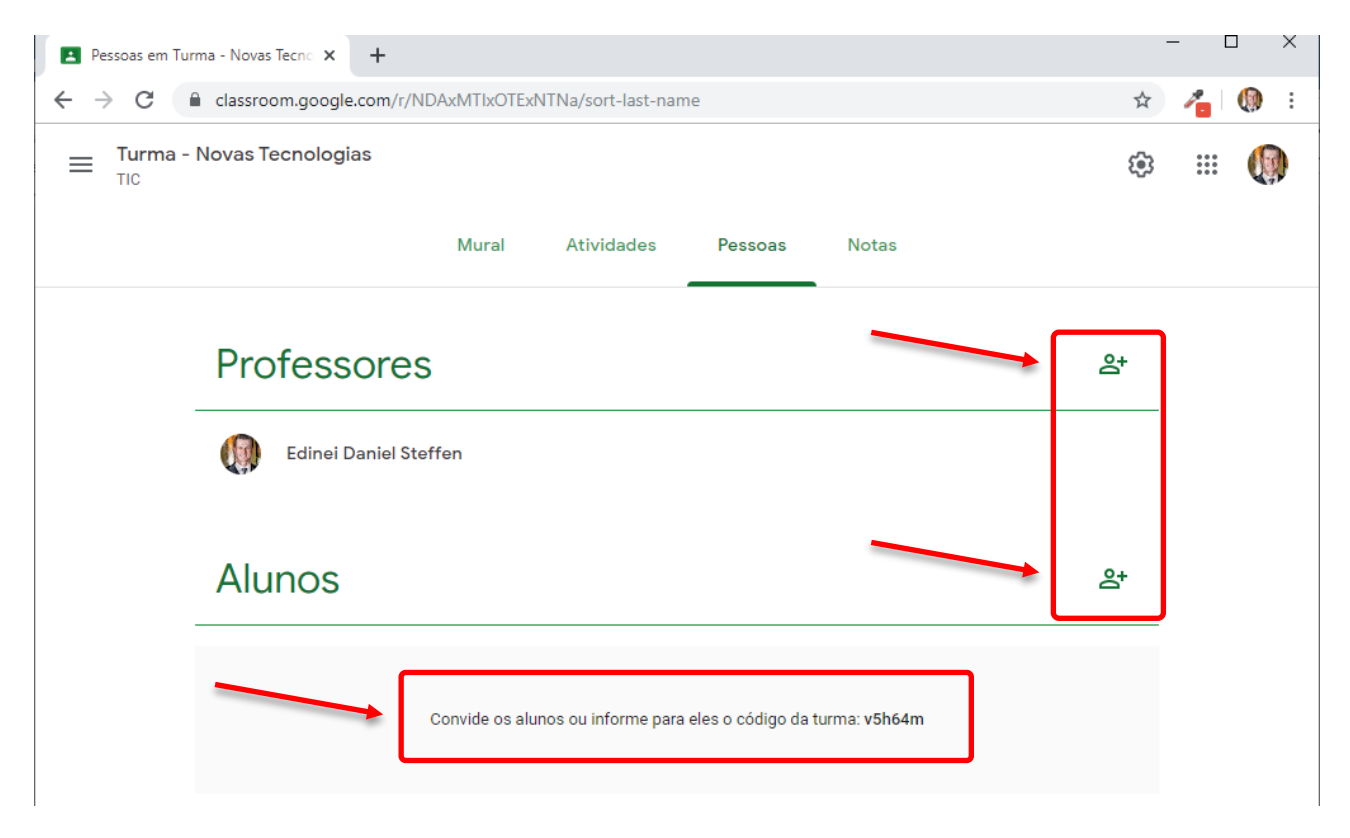

Existem duas maneiras de adicionar pessoas ao ambiente. Uma clicando sobre o ícone <sup>8+</sup> e informando o endereço de e-mail do aluno ou professor. Ou a outra forma é disponibilizando o "Código da Turma", que é um código constituído por letras e números.

A disponibilização do código da turma para as pessoas entrarem no ambiente, faz com que o professor não tenha a necessidade em cadastrar manualmente todos os alunos.

Assim os alunos de posse do código, faze *login* na plataforma e ao invés de ir na opção "Criar Turma", conforme apresentado acima, eles devem clicar em "Participar da turma"

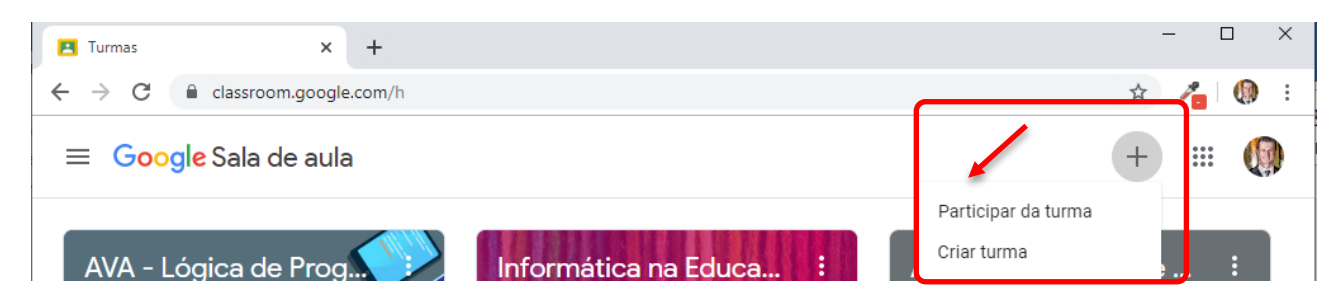

Neste processo a plataforma irá solicitar o código da turma, ao qual o aluno quer ingressar, e de após informar o código corretamente e entra automaticamente na turma, e começa a interagir.

### <span id="page-9-0"></span>*1.1.3 Recursos de Interação*

No painel de "Atividades" o professor tem acesso à disponibilização de diversos recursos para interagir com o grupo de alunos.

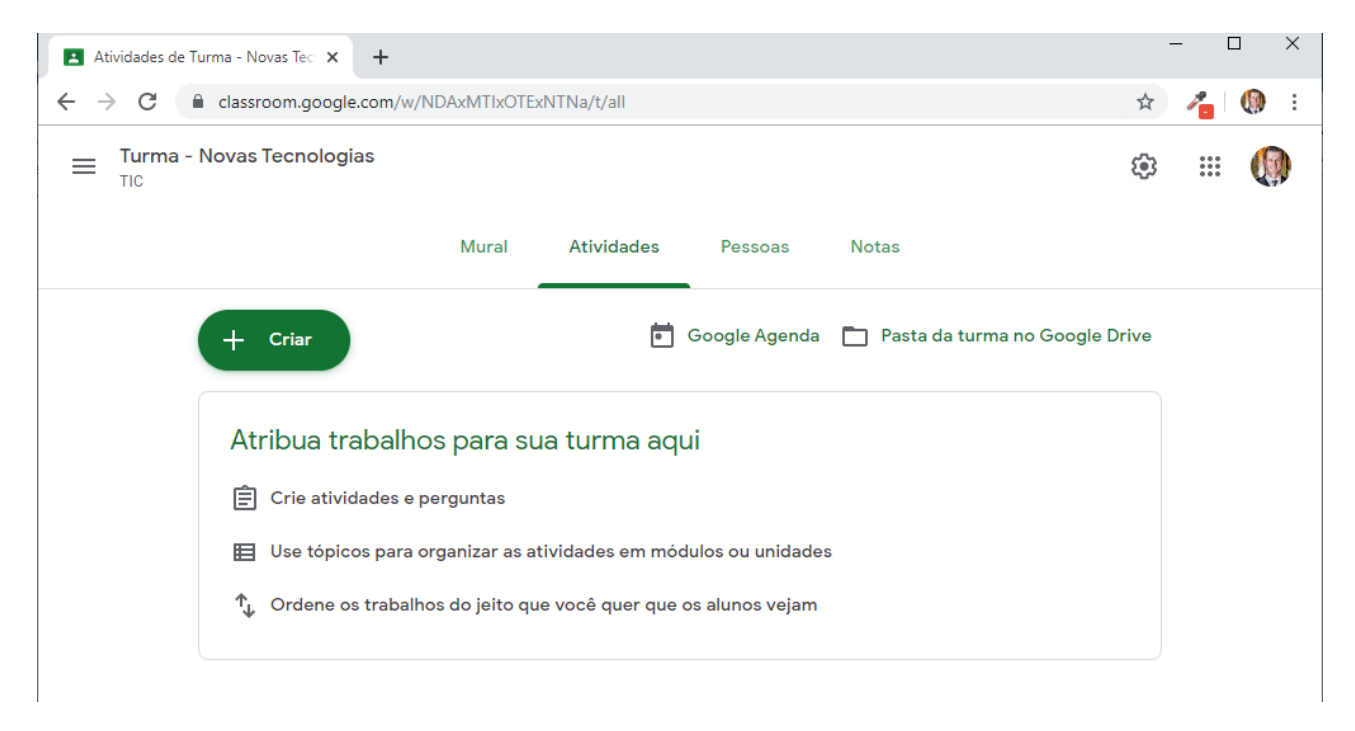

A seguir serão apresentados alguns recursos para criar atividades, porém não serão explorados todos, de qualquer forma o professor pode utilizar a sua criatividade e desenvolver suas atividades com os recursos que estão disponíveis na plataforma.

Clicando sobre o botão "+ Criar", serão relacionados os tipos de recursos disponíveis na plataforma, como: Atividade, Atividade com teste, Pergunta, Material, Reutilizar postagem e Tópico.

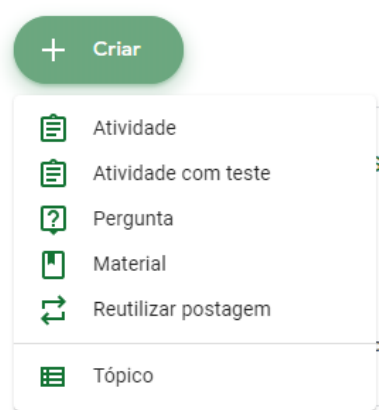

Estes recursos são o ponto chave da interatividade da plataforma, entre professores e alunos. A seguir serão apresentados uma a uma:

#### <span id="page-10-0"></span>1.1.3.1 Criando uma Atividade

Uma atividade caracteriza-se através de uma breve descrição acompanhada de um título, necessitando a atribuição de uma pontuação. Bem como, a definição ou não de uma data de entrega, caso não seja definida uma data/hora para a entrega desta atividade por parte do aluno, ela ficará disponível para envio/entrega a qualquer tempo, já quando definida uma data/hora o próprio sistema se encarrega de bloquear envios atrasados.

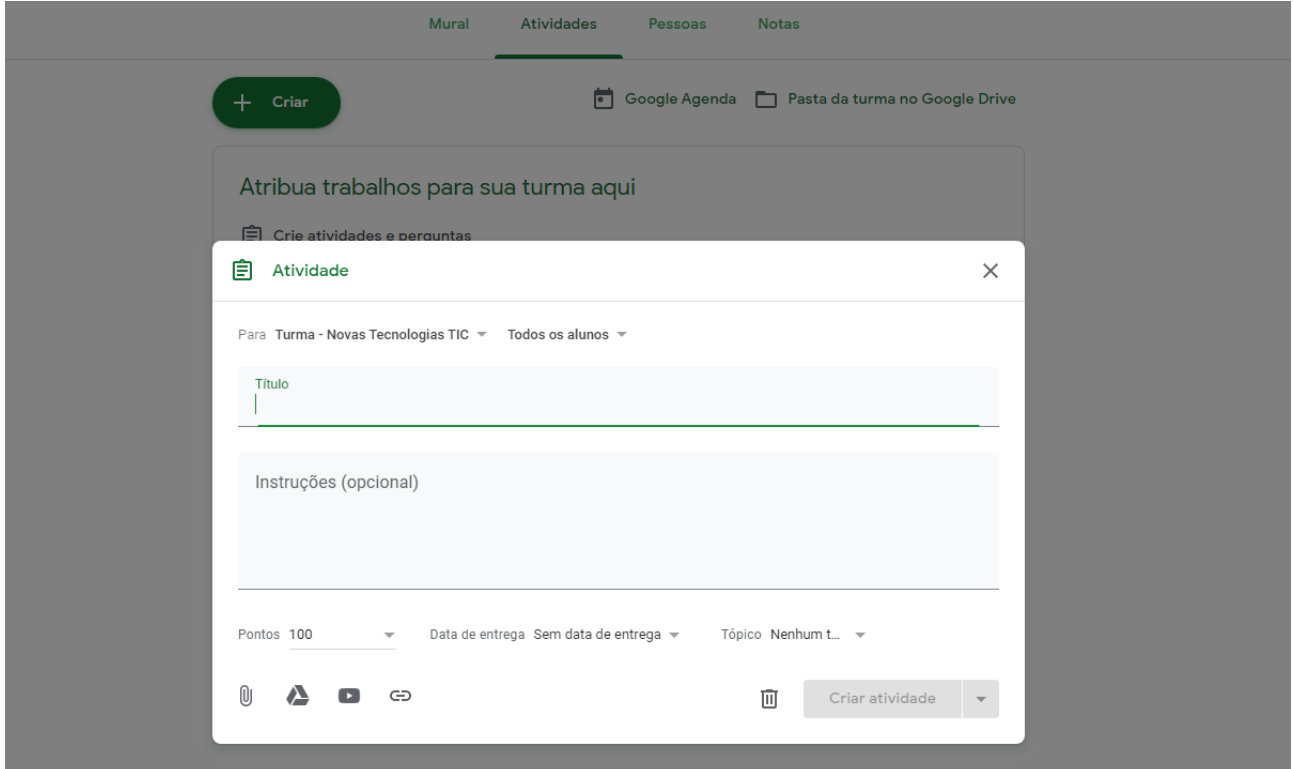

Além destas opções de configurações existem botões que permitem ao professor ainda anexar um arquivo do computador, ou um arquivo já armazenado no Google Drive, ou um vídeo do Youtube, ou ainda um link de site qualquer.

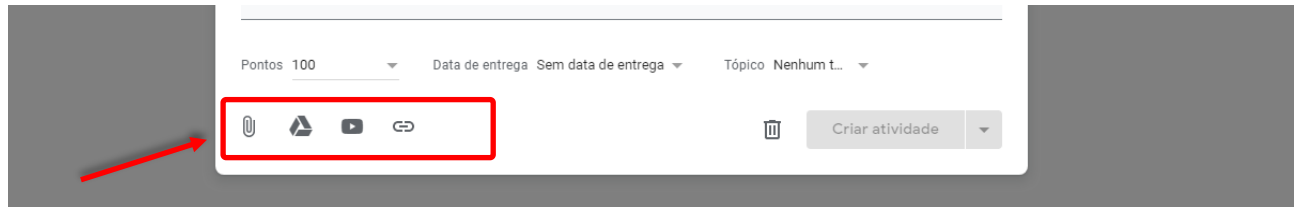

Feitas estas configurações é possível disponibilizar a atividade ao grupo de alunos, clicando sobre o botão "Criar atividade".

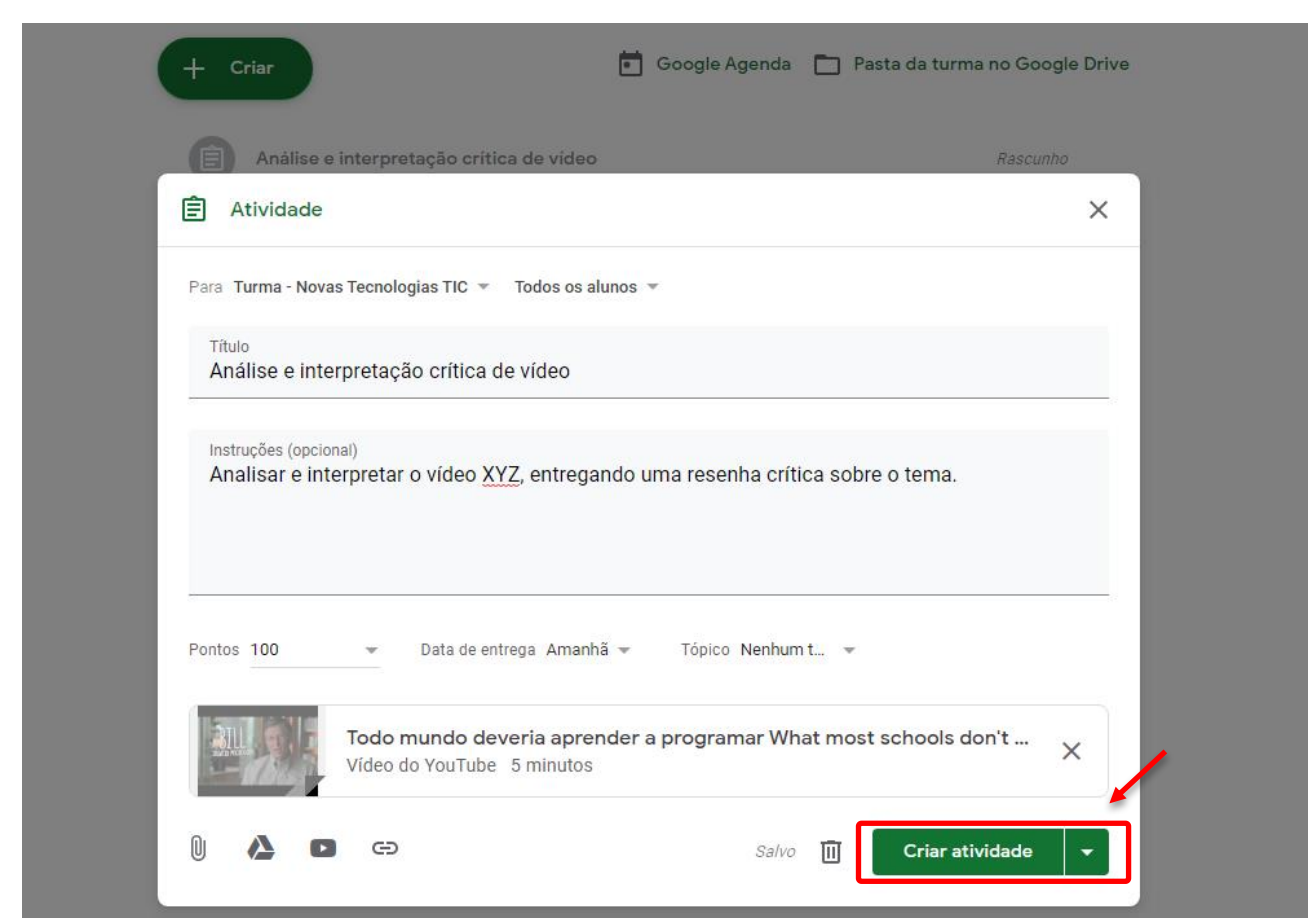

Ainda no botão "Criar atividade", existe uma possibilidade de "Programar" a data/hora que esta atividade ficará disponível a visível aos alunos.

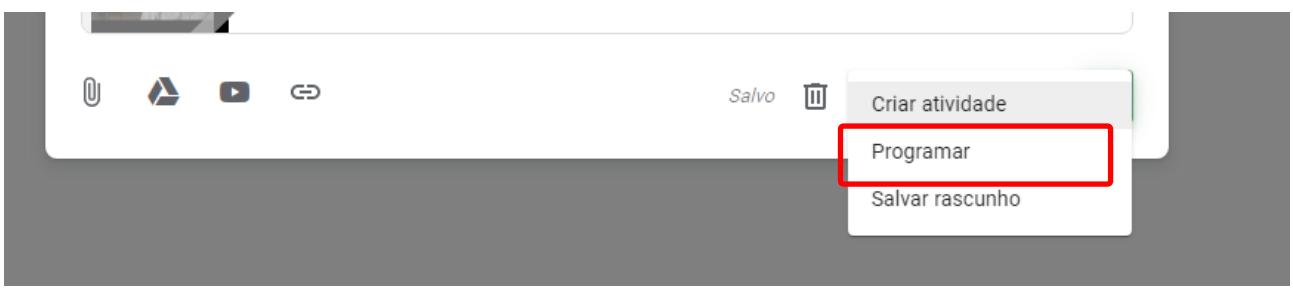

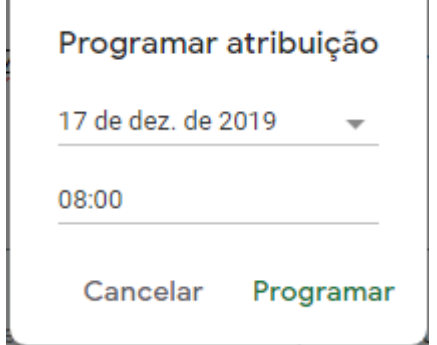

Ñ.

Esta opção dá ao professor um recurso automatizado para uma programação prévia das suas atividades, bem como as devidas disponibilizações aos alunos.

### <span id="page-12-0"></span>1.1.3.2 Criando uma Atividade com Teste

Seguindo o mesmo processo para criar uma atividade, conforme descritivo no item 1.1.3.1, este recurso ainda permite adicionar um questionário com perguntas de respostas descritivas, ou objetivas, ou envio de arquivos, entre outros.

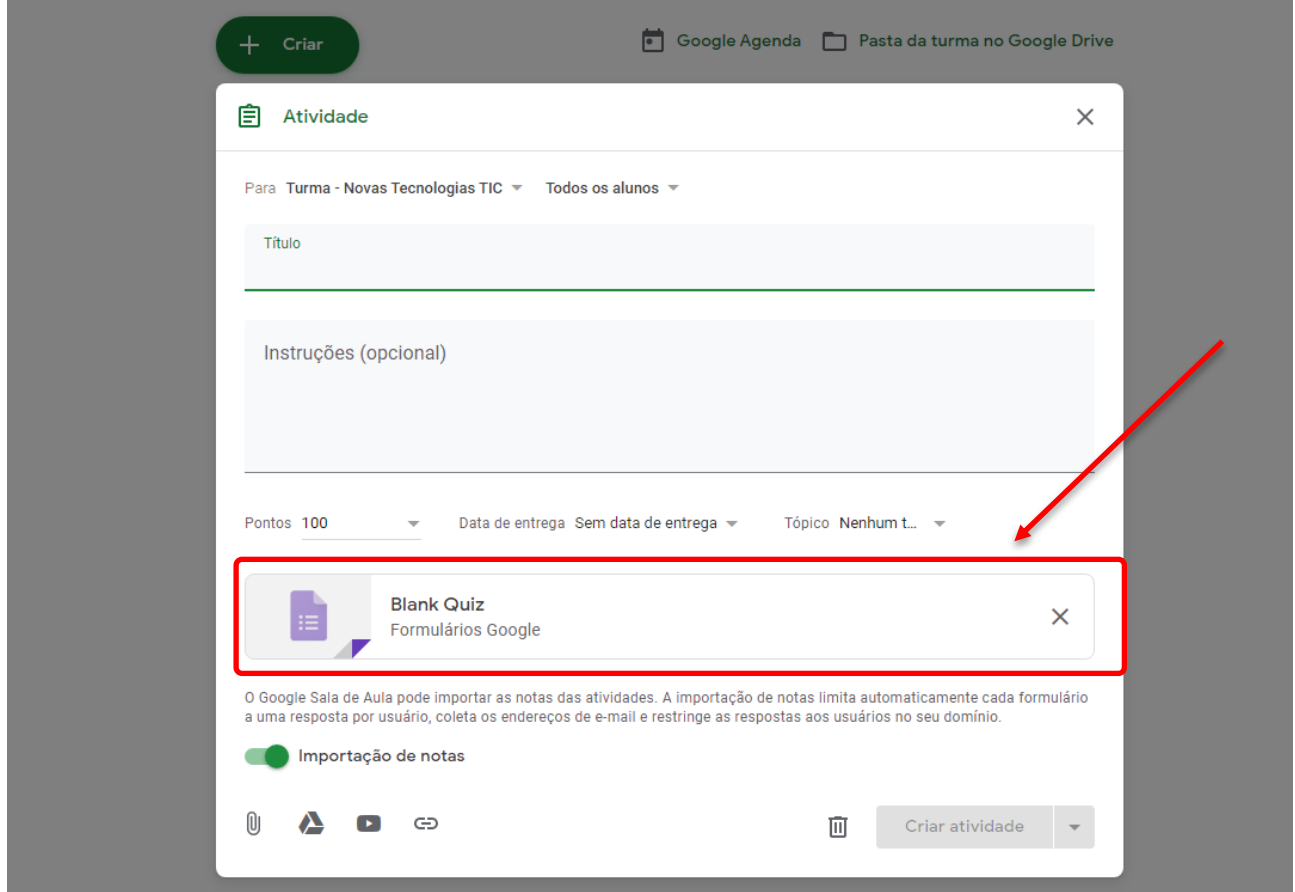

Assim clicando sobre o "*Blank Quiz*" será aberta a plataforma do "Google Formulários", que após a definição do Título do formulário e descrição, é possível adicionar conforme os tipos relacionados abaixo:

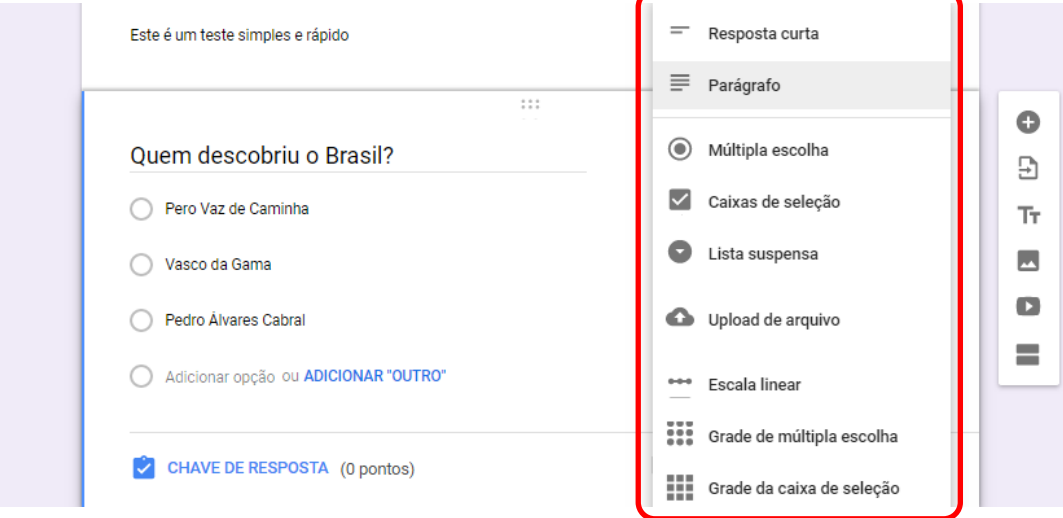

Ainda um recurso interessante, presente na formulação da pergunta é a "CHAVE DE RESPOSTA".

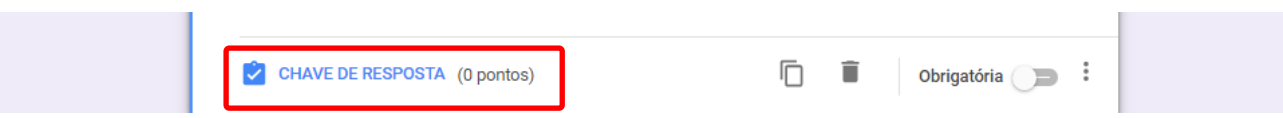

Possibilitando que automaticamente o próprio formulário analise todas as respostas do formulário e envie um feedback ao aluno que respondeu, assim como também já atribuir uma nota conforme critérios de pontuação de cada pergunta.

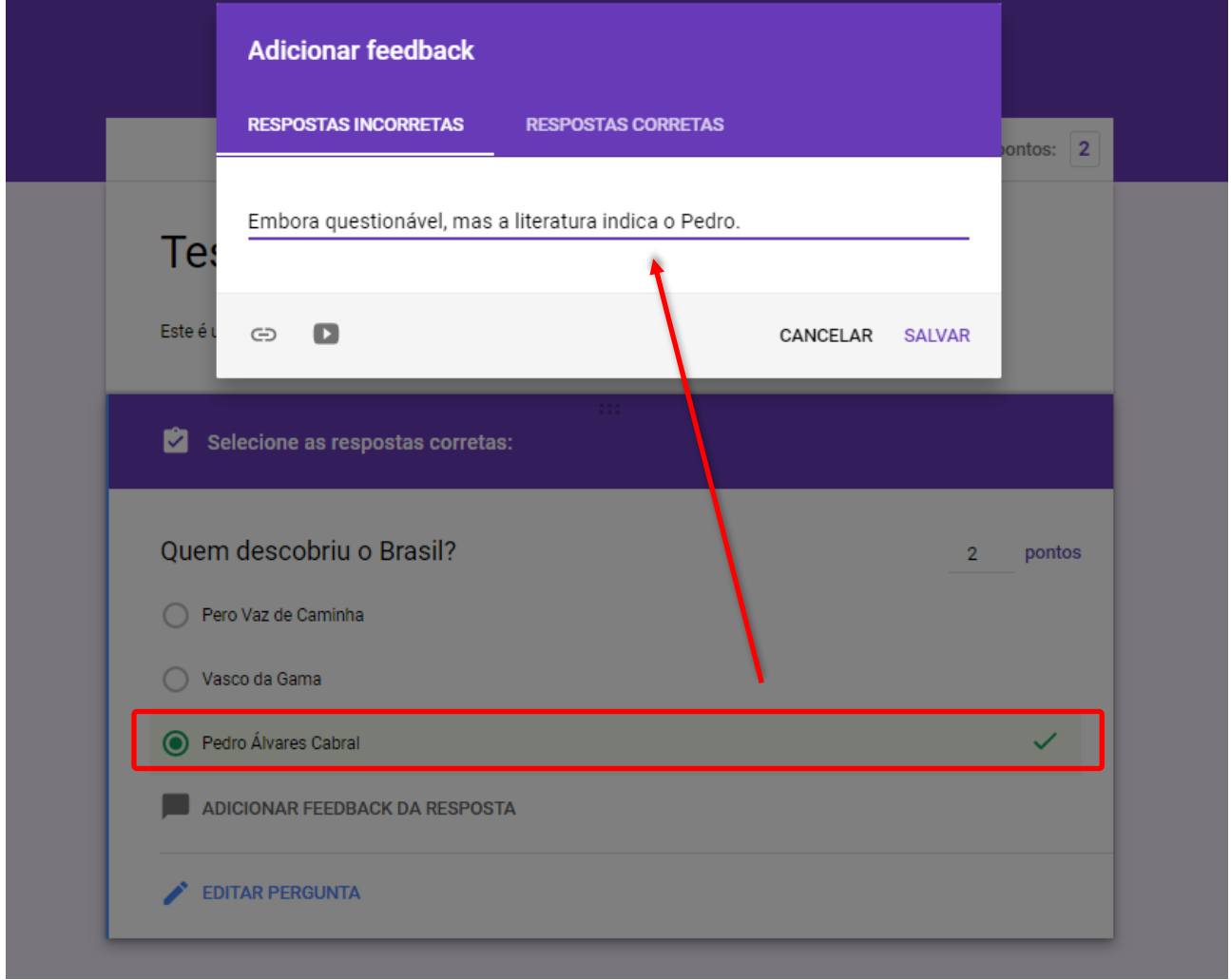

Torando assim o Ambiente Virtual de Aprendizagem, bastante interativo e de uma certa forma autônomo, onde não há necessidade do professor estar ativamente acompanhando todas as atividades bem como dar os devidos retornos de forma individual para cada aluno.

#### <span id="page-14-0"></span>1.1.3.3 Criando uma Pergunta

Diferentemente do item 1.1.3.2, onde a atividade com teste possibilita a criação de um formulário com inúmeras perguntas e com possibilidades de respostas diversas. O recurso de criar UMA pergunta dá a possibilidade de o professor criar apenas uma rápida pergunta, com de respostas curtas ou de múltipla escola. Porém este recurso ainda conta com a permissão ou não, por parte do professor, em habilitar a interação dos estudantes frente às respostas dos colegas. Caracterizando um fórum de discussões.

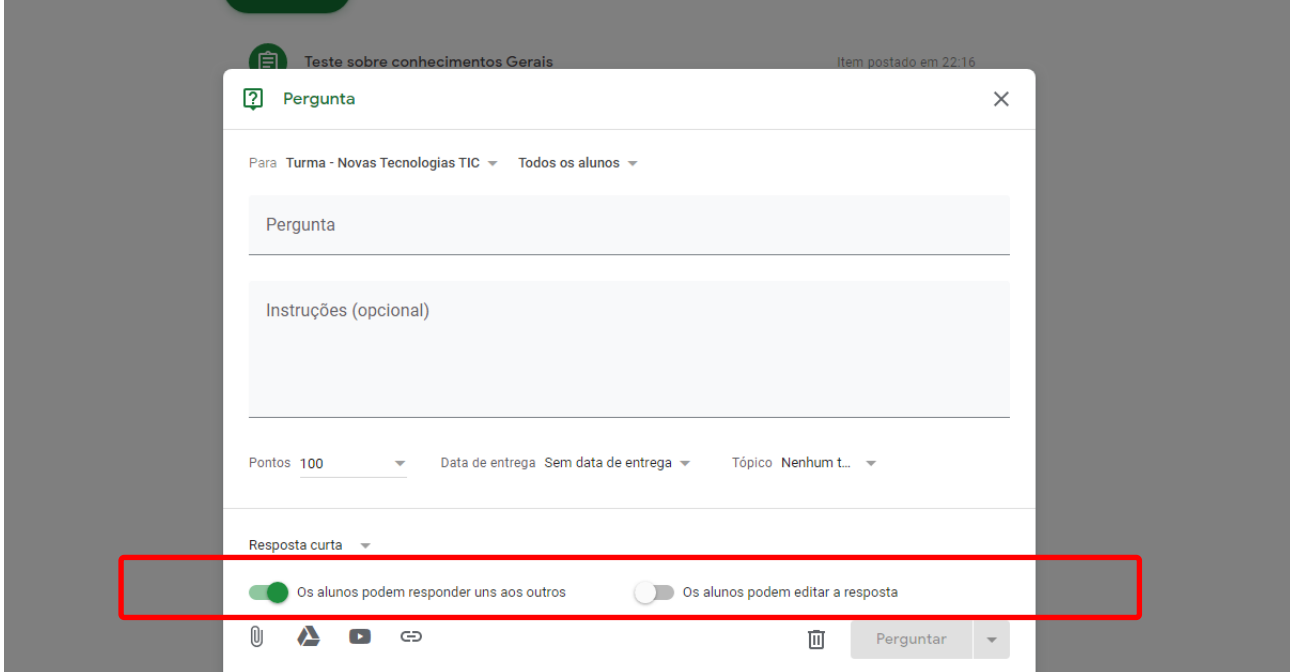

#### <span id="page-14-1"></span>1.1.3.4 Criando um Material

Este recurso faz referência a simples disponibilização de algum material didático que o professor deseja compartilhar com o grupo de alunos. Seja um arquivo do computador, ou um arquivo do Google Drive, ou um vídeo do Youtube, ou um link de site qualquer.

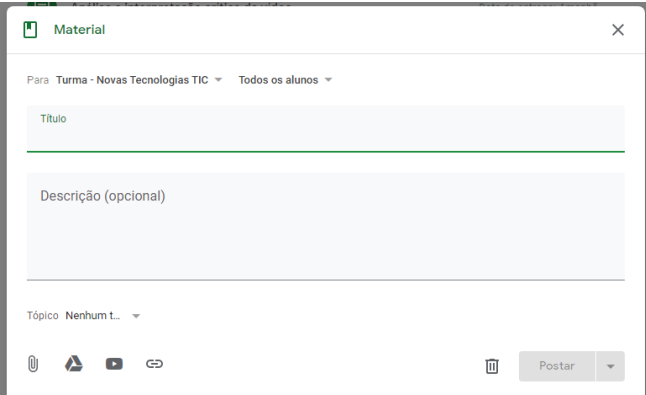

#### <span id="page-15-0"></span>1.1.3.5 Reutilizar Postagem

Este recurso faz com que o professor posso reutilizar alguma postagem já feita em outra turma. Não havendo a necessidade de reescrever todo seu conteúdo novamente. Bastando selecionar uma outra turma ao qual o professor esteja relacionado, depois marcar a atividade e clicar no botão "REUTILIZAR".

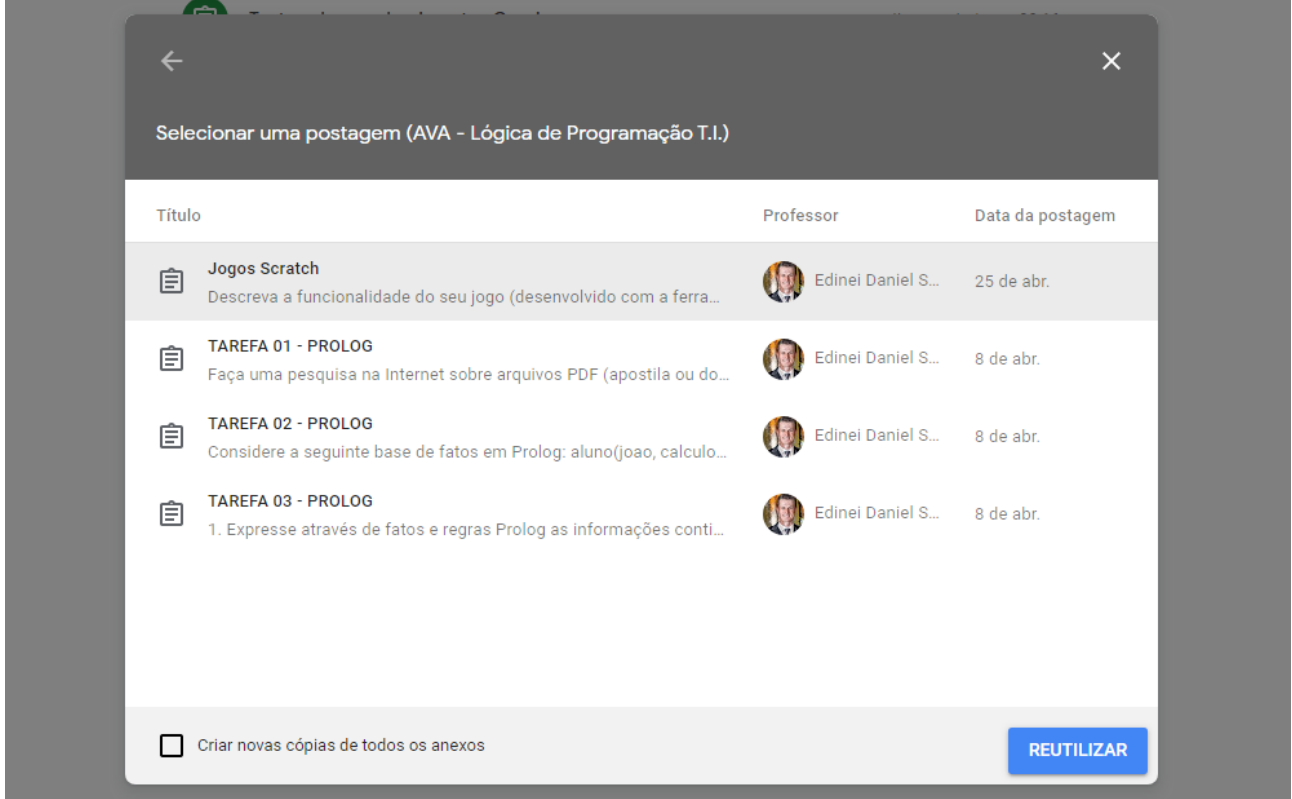

### <span id="page-15-1"></span>1.1.3.6 Criando Tópicos

A criação de tópicos não é um recurso obrigatório de ser utilizado dentro da plataforma, seu uso se dá por uma questão de organização de conteúdo.

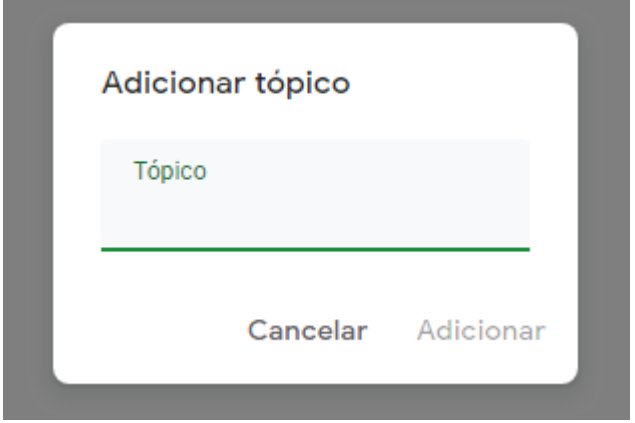

Onde cada atividade que for criada dentro da plataforma tem um campo onde é possível destinar/organizar a visualização da mesma dentro do tópico.

*"O uso dos recursos do Google Classroom não se limitam apenas aos descritos neste capítulo. Cabe ao professor o uso de sua criatividade exploratória para desvendar outras funcionalidades."*

# <span id="page-17-0"></span>**2 Proposta inicial das Sequências Didáticas**

A construção dos conhecimentos prévios sobre algoritmos e lógica de programação, ocorreu de maneira colaborativa, provocando os alunos a compartilhar vídeos, interagir com os resultados dos outros colegas, criar situações problema e desafiar os demais a resolver as situações, entre outros. Todo este processo foi documentado e compartilhado no ambiente *Google Classroom* onde cada participante pode analisar e contribuir com suas percepções e seus entendimentos.

Quanto às dinâmicas de interação a serem adotadas com os alunos, dentro do contexto da aprendizagem de algoritmos e lógica de programação, estas ocorreram através de encontros presenciais semanais, com atividades colaborativas entre aluno-aluno, aluno-professor.

O planejamento serviu como orientador das práticas pedagógicas, porém fica implícito e característico da pesquisa-ação, que as mesmas podem sofre alterações frente as percepções e contribuições dos estudantes. O papel do professor neste processo foi o de mediador e provocador do engajamento dos alunos.

Os encontros foram organizados dentro do ambiente Google Classroom, e divididos em nove momentos, partindo do seguinte planejamento:

**1º encontro:** Utilizando o recurso Google Meet , foi criado uma conferência ao vivo possibilitando os estudantes uma interação na discussão, buscando apresentar a dinâmica do ambiente, qual o objetivo do uso deste ambiente, bem como o resultado esperado ao final dos 9 encontros. Assim como foi aplicado um questionário online para um melhor entendimento sobre questões pessoais dos alunos, servindo de base para a sequência didática a ser desenvolvida no ambiente virtual. Em seguida os alunos foram convidados a assistir um vídeo de sensibilização sobre a importância do estudo de programação, onde o principal personagem é o Bill Gates (um dos principais ícones do munda da Informática). Partindo deste vídeo os estudantes foram convidados fazer comentários refletindo sobre o mesmo. Bem como, uma tarefa cujo objetivo foi de buscar na Internet sites que auxiliem de forma fácil o entendimento de programação.

**2º encontro:** Foi feito o compartilhamento de todos os sites que os estudantes descobriram, na tarefa do encontro anterior. Inicialmente os estudantes devem acessaram os links que os colegas indicaram na tarefa. Seguindo com a temática foi disponibilizado um vídeo introdutório sobre a dinâmica de programação em blocos. Quanto a tarefa deste encontro, os estudantes foram desafiados a resolver em menor tempo a sequência de atividades do site Code.Org , referente ao tema "Star Wars: Construir uma Galáxia com Código".

**3º encontro:** O objetivo deste encontro foi o de trabalhar na introdução à programação visual com a ferramenta Scratch . Foi disponibilizado um vídeo introdutório sobre o assunto, sendo que em seguida os estudantes buscaram outros vídeos para demonstrar os recursos da ferramenta

Scratch e assim compartilhá-los com os colegas. Tendo como tarefa deste encontro desenvolver um pequeno algoritmo com a ferramenta Scratch.

**4º encontro:** Com o foco voltado ao entendimento de estruturas de comandos presentes em algoritmos. A turma foi dividida em 3 grupos, onde cada grupo apresentou uma dinâmica visando trabalhar os seguintes conceitos: Estruturas Sequenciais, Estrutura de Decisão e Estruturas de Repetição. As dinâmicas foram compartilhadas e cada dinâmica teve a colaboração dos alunos, seja tirando dúvidas, ou postando comentários que auxiliem no entendimento.

**5º encontro:** Desafio dos alunos. A turma foi dividida em 3 ou 4 grupos e estes elaboraram um desafio de programação que deveria ser resolvido com a ferramenta Scratch. Cada grupo disponibilizou seu código fonte no ambiente para comprovar a resolução.

**6º encontro:** Jogo Educacional. Em 3 ou 4 grupos, os estudantes se organizaram para pensar na proposta do desenvolvimento de um Jogo Educacional. Em seguida os mesmos compartilharam suas propostas com as especificações e objetivo a ser alcançado.

**7º encontro:** Fórum de dúvidas. A proposta é mediar um fórum onde os estudantes poderiam postar dúvidas e também auxiliar nas dúvidas dos colegas (utilizando textos, imagens e vídeos).

**8º encontro:** Teste dos Jogos Educacionais. Cada grupo postou o link para acessar o jogo desenvolvido e para que os demais colegas pudessem avaliar as funcionalidades e contribuir com sugestões de melhoria.

**9º encontro:** Auto Avaliação. O objetivo foi o de avaliar com os estudantes as dinâmicas dos encontros. Como foi trabalhar com um ambiente virtual. O que poderia melhorar e se as atividades/dinâmicas contribuíram para o aprendizado de algoritmos e lógica de programação.

# <span id="page-19-0"></span>**3 Sequência didática executada com os alunos**

Para a execução das atividades com os alunos, buscando proporcionar interatividade, mobilidade, disponibilidade e facilidade, foi criado um ambiente virtual na plataforma *Google Classroom*.

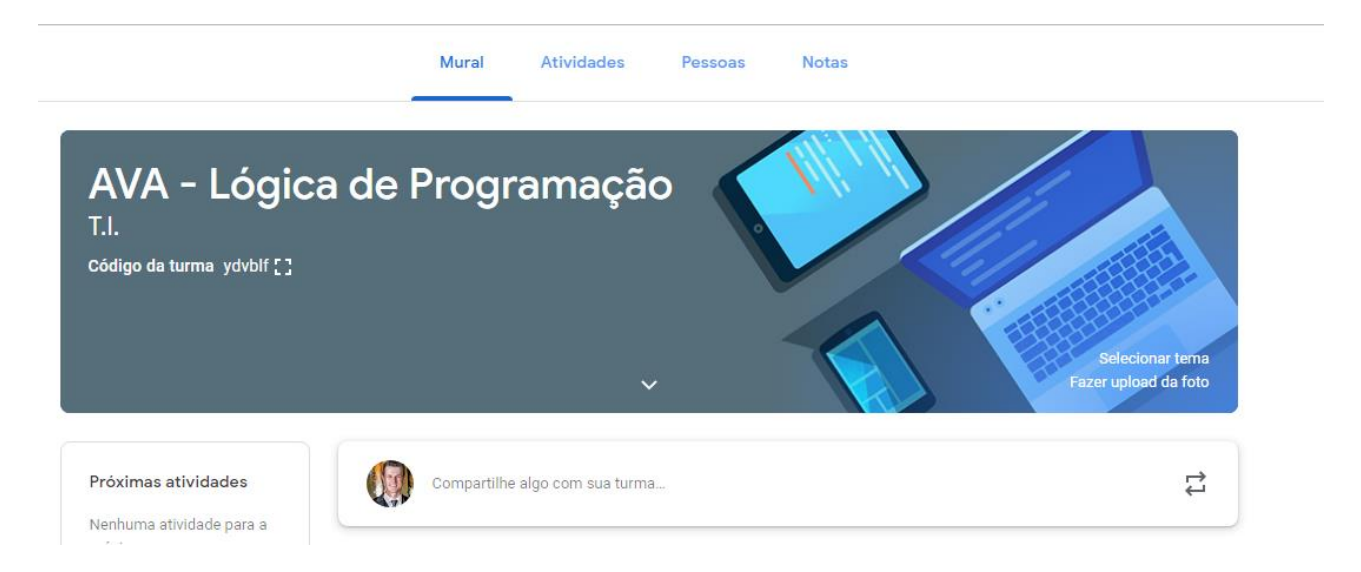

O universo focal da pesquisa deu-se mediante um grupo de 11 acadêmicos do curso de Bacharelado em Engenharia de Computação, da faculdade SETREM, todos matriculados no componente curricular de lógica de programação.

### <span id="page-19-1"></span>3.1 Atividade 1: Web conferência e Questionário *online*

Caracterizado por um trabalho cuja metodologia se dá através da Pesquisa-Ação, a proposta de sequência didática adotada seguiu primeiramente um primeiro contato uma interação com os alunos via web conferência e em seguida a análise de respostas que os alunos informaram em um questionário aberto buscando um levantamento situacional sobre os envolvidos, seus conhecimentos prévios sobre lógica de programação e informações sobre ações e tecnologias que os estudantes utilizam como fonte de pesquisa.

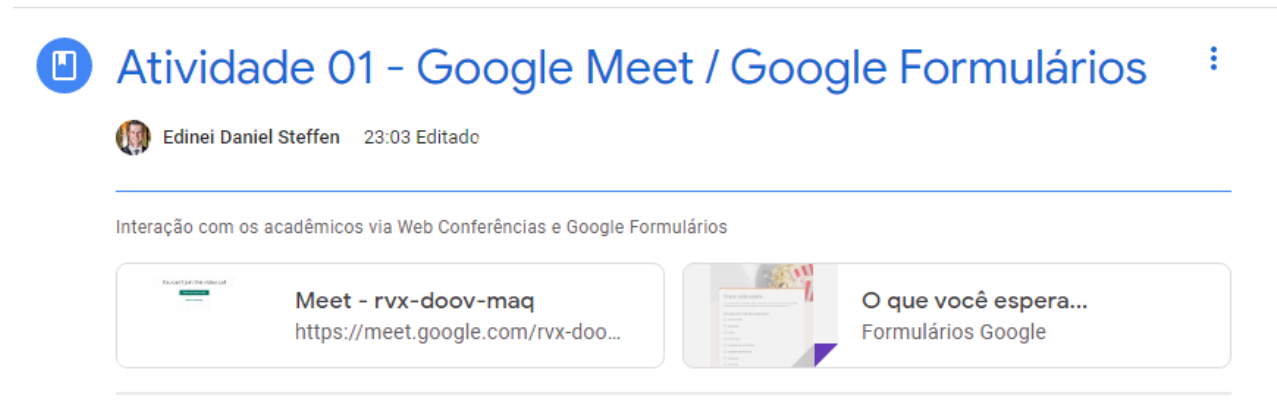

Comentários da turma

A web conferência foi criada a partir do *Google Meet<sup>1</sup>* , onde foi possível o professor estar disponível *online* para interagir com os alunos. O ambiente *Google Meet*, pode ser acessado no seguinte link (https://meet.google.com/) e neste basta ir na opção "Participar / iniciar uma reunião". E posteriormente basta compartilhar o link para que as demais pessoas possam entrar na sala virtual.

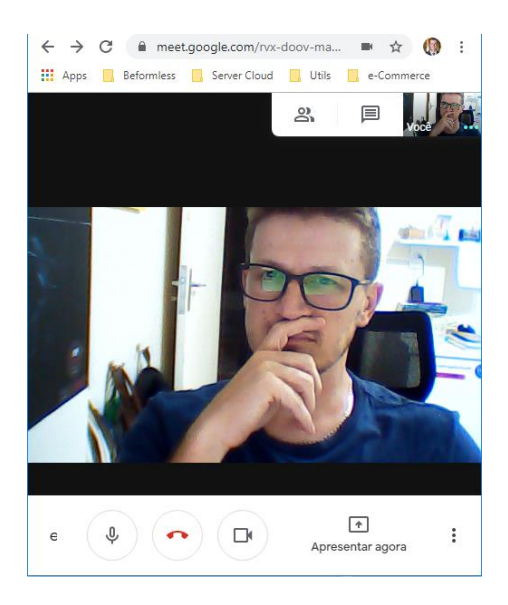

Para a produção dos dados foi utilizado um questionário com questões abertas, de múltipla escolha, elaborador no Google Formulários, e compartilhado via link no ambiente virtual, conforme quadro abaixo:

#### **1) Idade: \***

- $\cdot$  de 14 a 15 anos
- de 16 a 17 anos
- de 18 a 19 anos
- de 20 a 21 anos
- mais de 21 anos

**2) Quando você precisa estudar fora da escola, quais meios de pesquisa, você mais utiliza? (assinale abaixo) \***

- Youtube
- Whatsapp (mensagem direta para colega)
- Whatsapp (mensagem para grupo de pessoas ou colegas)
- Facebook (mensagem direta para pessoa)
- Facebook (mensagem para grupo de pessoas ou colegas)
- Fóruns de Discussão sobre o assunto na Internet
- Tutoriais em sites diversos que tratam do assunto que está pesquisando
- Livros Impressos
- Livros Digitais
- Outro:

**1** Louzada (2017) explica que o *Google Meet* é um novo aplicativo da Google para reuniões online, pensado para ser uma ferramenta altamente eficaz em sua proposta e de simples acesso. Para participar de uma reunião e só você entrar no link que foi compartilhado. Sem contas, plugins ou configurações.

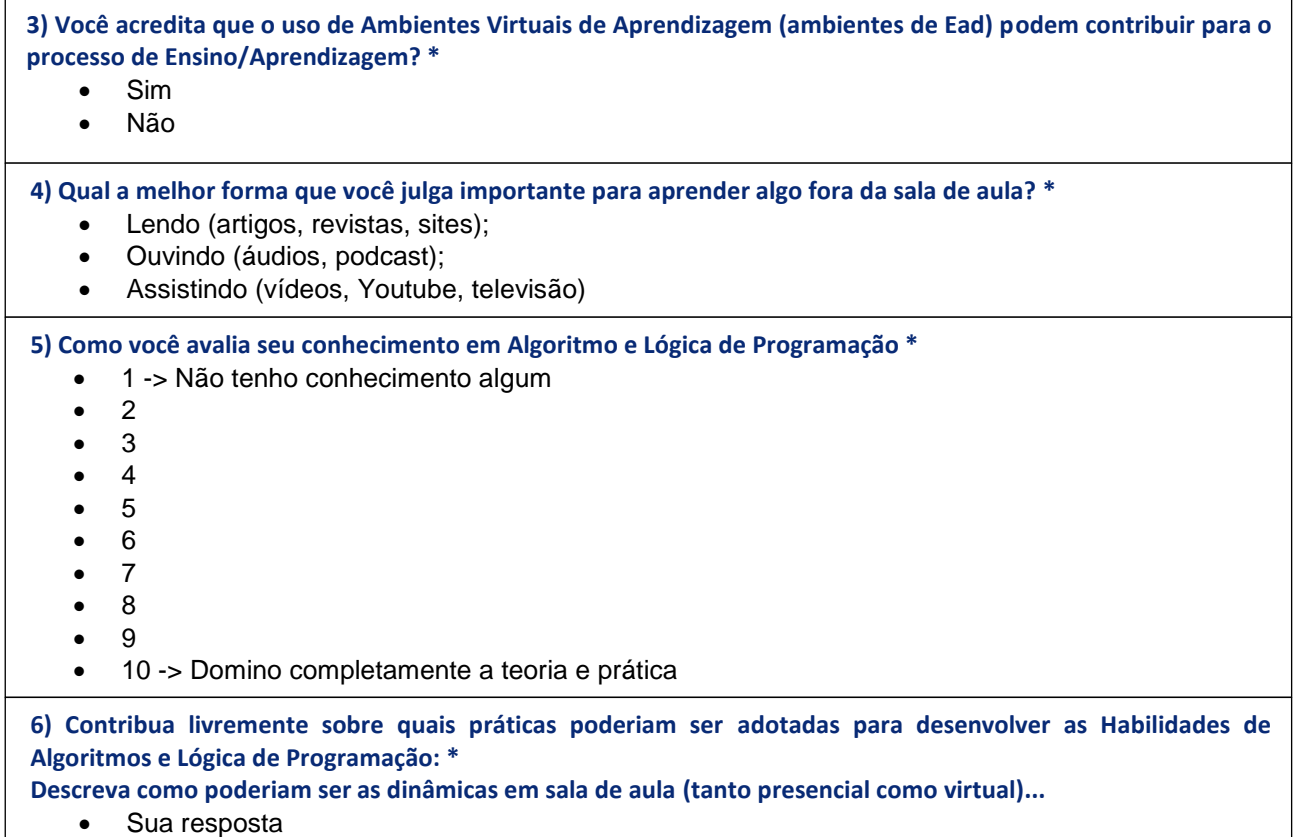

A atividade 01 foi disponibilizada no ambiente virtual através do uso de recurso "*Criar Material*", contando com uma descrição e o anexo de dois links para acessar tanto o *Meet* quanto o Formulário.

# <span id="page-22-0"></span>3.2 Atividade 2: Análise crítica de vídeo – aprendizagem colaborativa

A atividade buscou desenvolver um processo de aprendizagem colaborativa, onde a partir da análise de um vídeo do Youtube, cada estudante teve que escrever um comentário com seu posicionamento sobre o tema apresentado no vídeo, e assim também proporcionar uma discussão sobre os diversos pontos de vista.

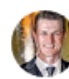

**Edinei Daniel Steffen** 8 de abr. Editado às 8 de abr.

O objetivo deste ambiente é proporcionar uma aprendizagem colaborativa voltado ao estudo de lógica de programação.

ŧ

#### Posso programar?

Bill Gates, Mark Zuckerberg dentre outros programadores e personalidades desmistificam a "dificuldade" em se aprender a programar, e esclarecem como aprenderam Linguagem de Programação e a diferença que isso fez em suas vidas e no mundo.

Assista o vídeo abaixo e adicione um breve comentário com seu ponto de vista sobre o tema apresentado no vídeo.

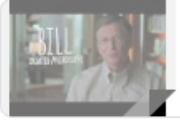

Todo mundo deveria apre... Vídeo do YouTube 5 minutos

#### Conforme é possível verificar abaixo, a adesão e participação dos alunos.

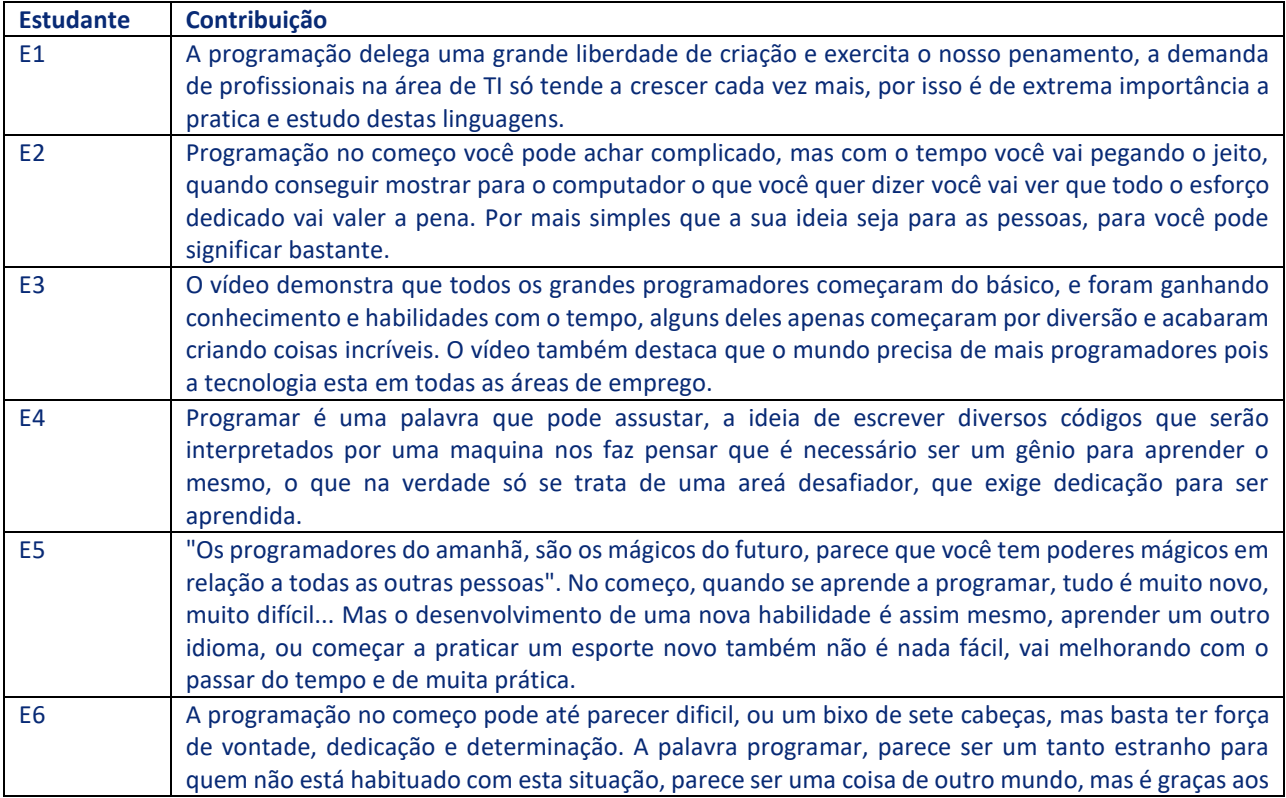

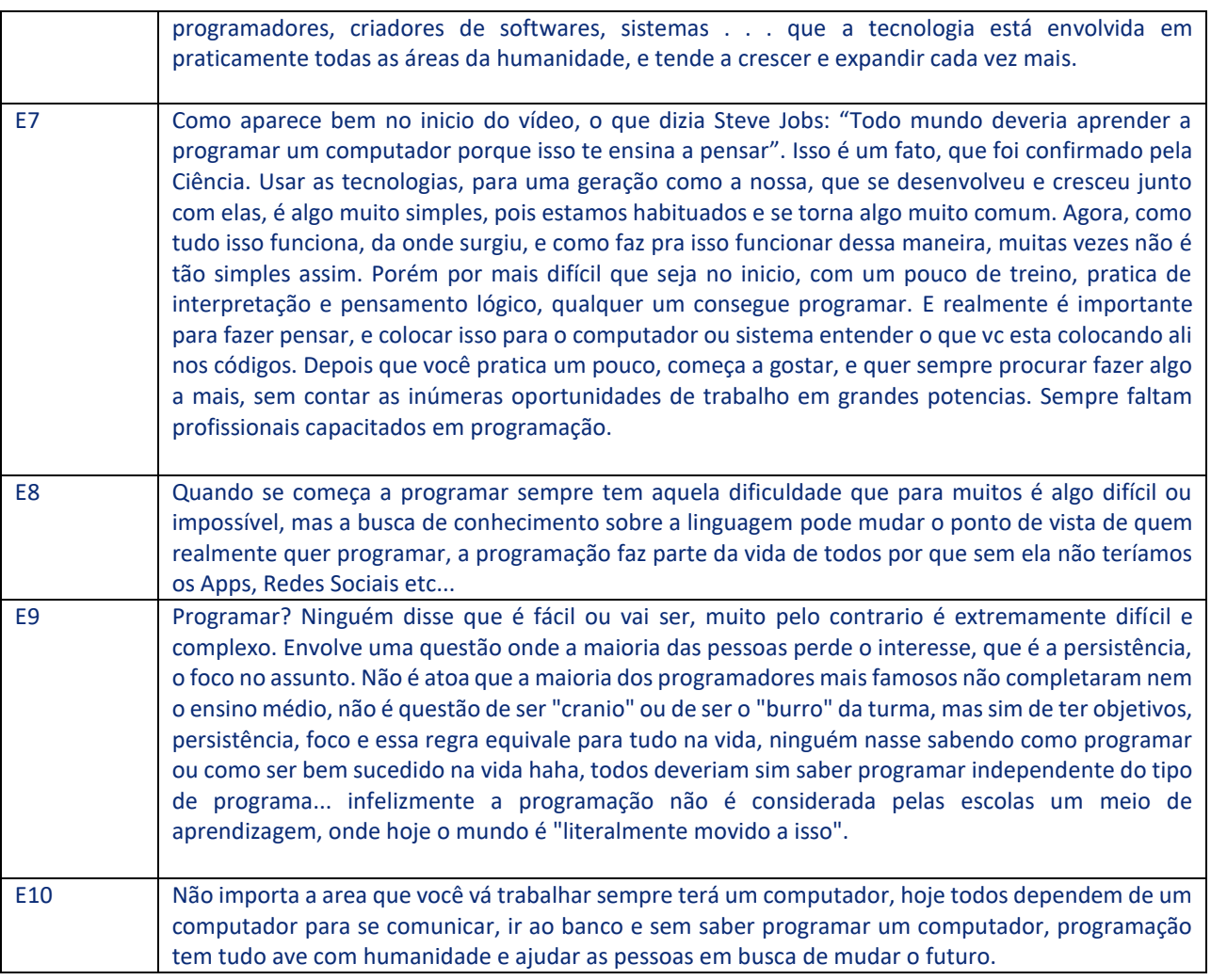

### <span id="page-24-0"></span>3.3 Atividade 3: Atividade colaborativa

Buscando uma experiência mais lúdica, para introduzir conceitos de lógica de programação, foi proposto aos alunos, dentro do ambiente virtual, que os mesmos acessassem um link que dava acesso a um site com diversos materiais sobre lógica de programação, e desta forma os alunos foram desafiados a também buscar outros links, sites, materiais, vídeos, ou quaisquer outros objetos educacionais que pudessem contribuir com o aprendizado de lógica.

ŧ

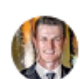

**Edinei Daniel Steffen** 8 de abri

Buscando sites que auxiliem a desenvolver Lógica de Programação de forma diferenciada

Esta tarefa consiste em buscar na Internet site/links que contribuam para o aprendizado de Lógica de Programação. Exemplo: https://code.org/ -> adicione o link e faça um pequeno comentário sobre a sua percepção.

\* Adicione o link nos comentários abaixo.

\*\* OBS.: Você terá acesso a contribuição dos dos colegas também. Portanto busque indicar aqui sites que ainda não foram sugeridos.

As indicações apresentadas na imagem acima demonstram um verdadeiro engajamento dos estudantes em prol do desenvolvimento do conteúdo para que as contribuições individuais pudessem auxiliar ou colaborar, de alguma forma, com os outros colegas.

Alguns estudantes apontaram para sites de fóruns de discussão sobre o tema, ampliando assim possibilidades de buscar ajuda em outros grupos de pessoas que se reúnem para discutir determinado assunto. Outros buscaram sites que apresentavam uma sequência didática para estudar o tema proposto. Também compartilharam sites que trabalham com treinamentos online, muitos deles gratuitos. Até mesmo, para os estudantes que tem uma forte inclinação por jogos de computador, houveram sugestões, e por sinal totalmente voltadas ao tema que foi proposto na atividade.

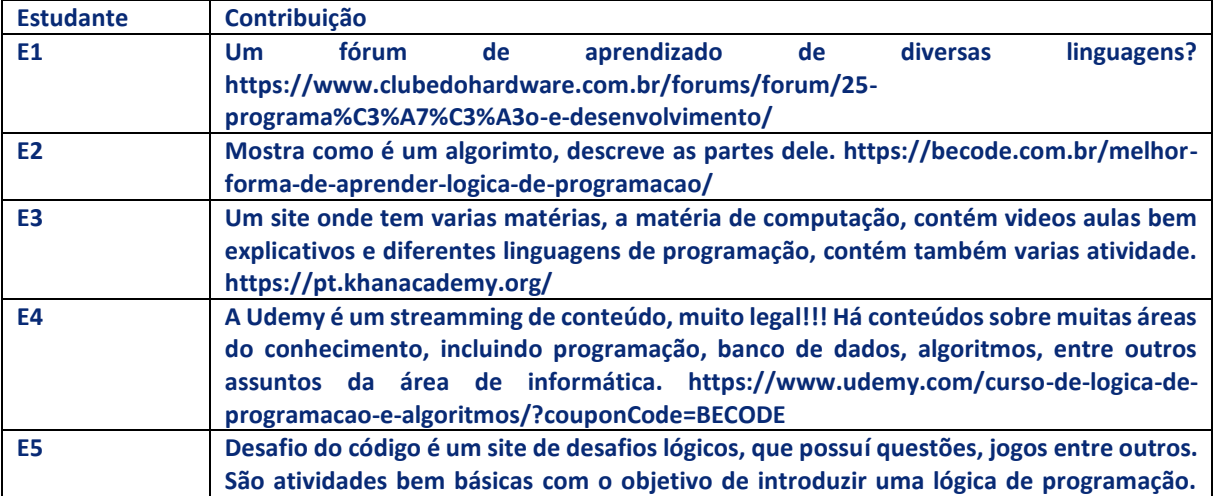

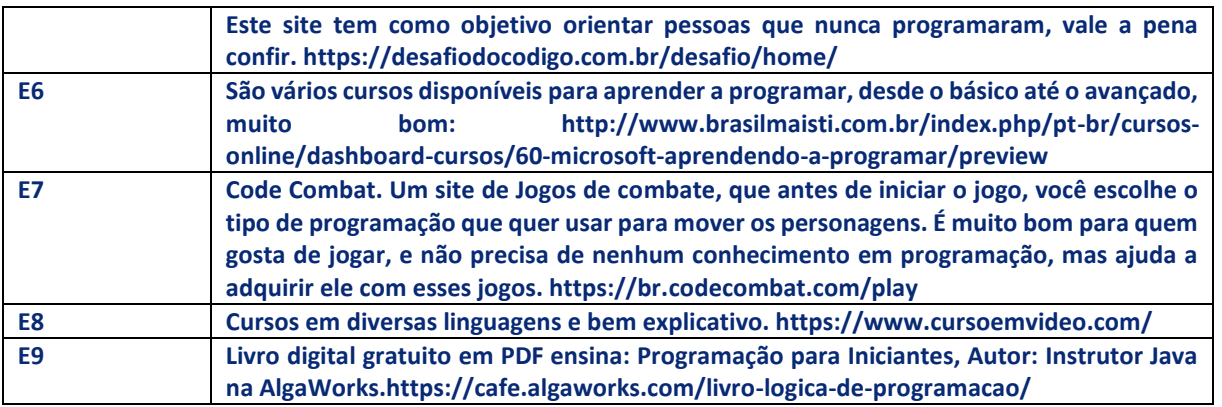

# <span id="page-25-0"></span>3.4 Atividade 4: Lógica de programação com Blocos Visuais

Esta atividade buscou desenvolver no estudante os conceitos ligados a lógica de programação, porém com técnicas mais lúdicas, ou seja, inicialmente vendo um vídeo demonstrando a facilidade de construir sequências lógicas de forma visual. Em seguida os alunos deveriam criar diversas lógicas para passar ou resolver as diversas fases de um jogo com o tema de *Star Wars*.

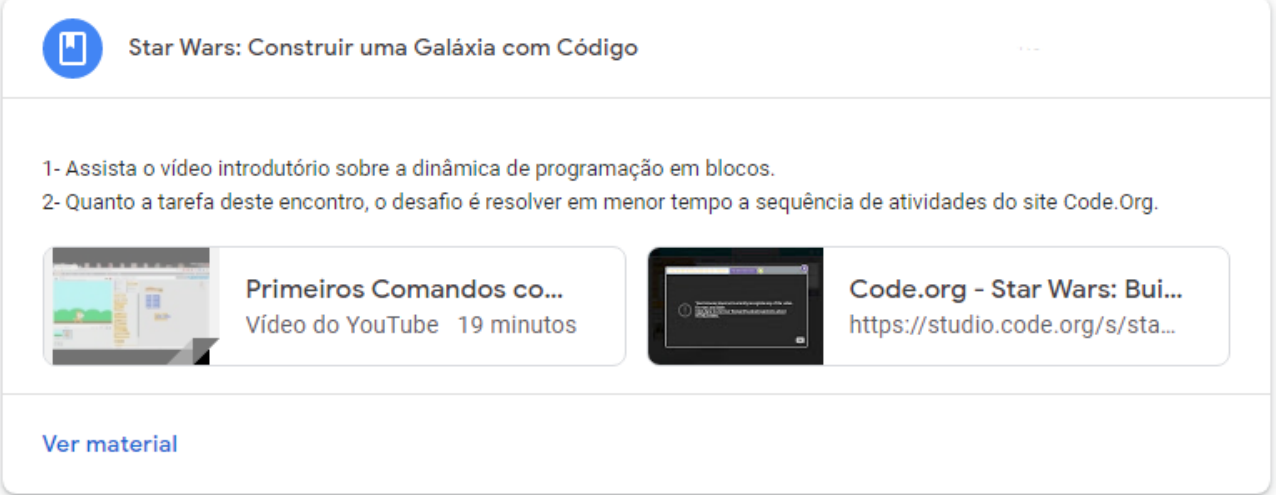

## <span id="page-26-0"></span>3.5 Atividade 5: Construção de um Glossário online

A medida que o conteúdo ai avançando os alunos deveriam adicionar termos técnicos, antes não conhecidos, em um arquivo compartilhado entre todos os colegas no *Google Drive*. Assim a cada novo termo percebido qualquer aluno entrava no arquivo compartilhado e adicionava o termo, com seu significado e aplicação.

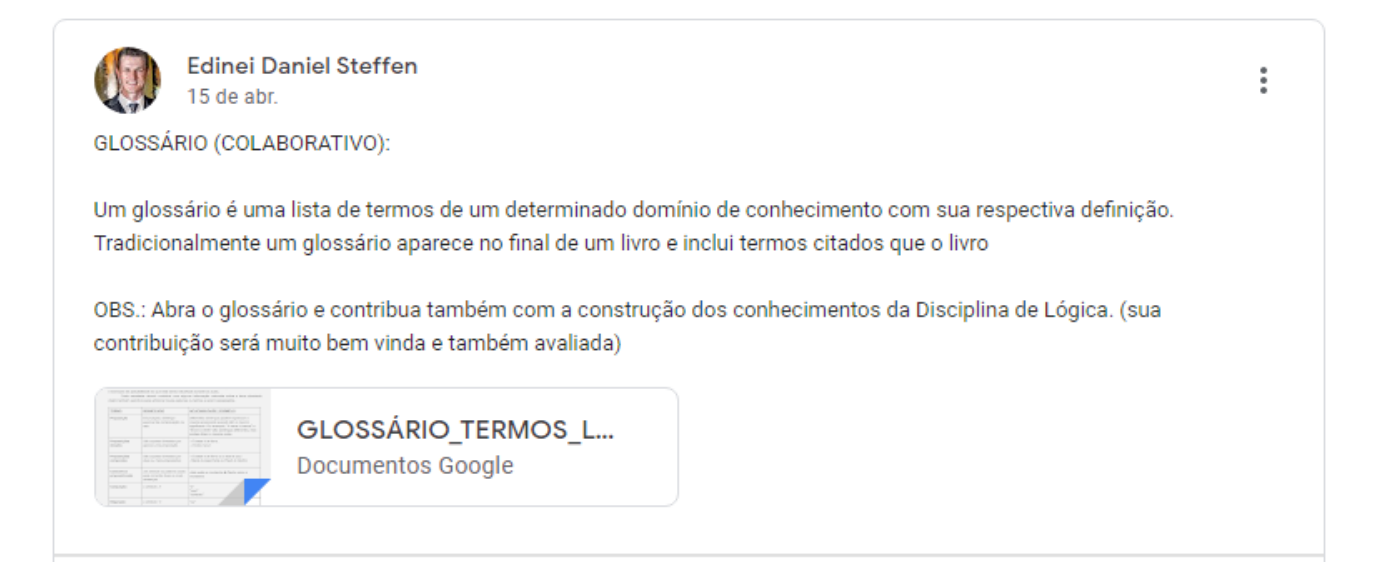

## <span id="page-26-1"></span>3.6 Atividade 6: Construindo jogos com a ferramenta *Scratch*

Desafio dos alunos. A turma foi dividida em 3 ou 4 grupos e estes elaboraram um desafio de programação que deveria ser resolvido com a ferramenta *Scratch*. Cada grupo disponibilizou seu código fonte no ambiente para comprovar a resolução.

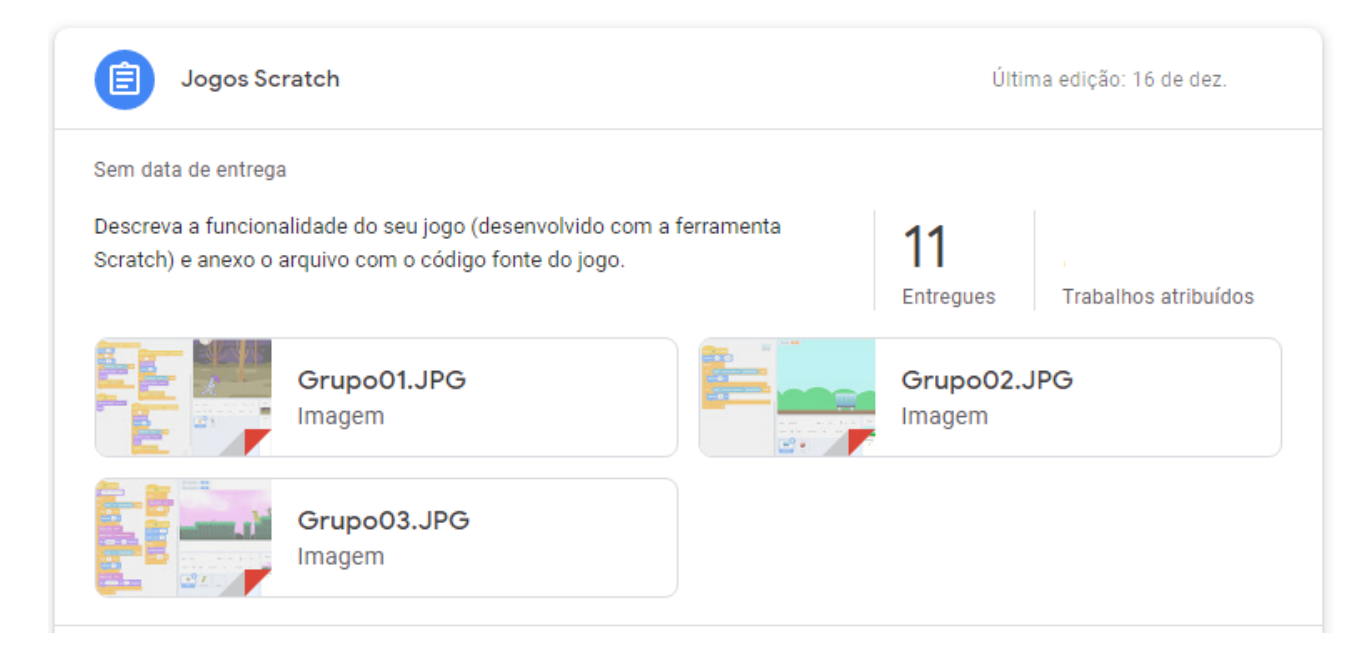

Esta perspectiva fomenta a proposta da prática do desenvolvimento de um jogo, mesmo que simples, porém que simule uma situação com propósito básico de pontuação.

No quadro abaixo são apresentados resultados dos jogos desenvolvidos pelos estudantes, apresentando um cenário de interação e alguns passos lógicos utilizados para definir regras de funcionamento.

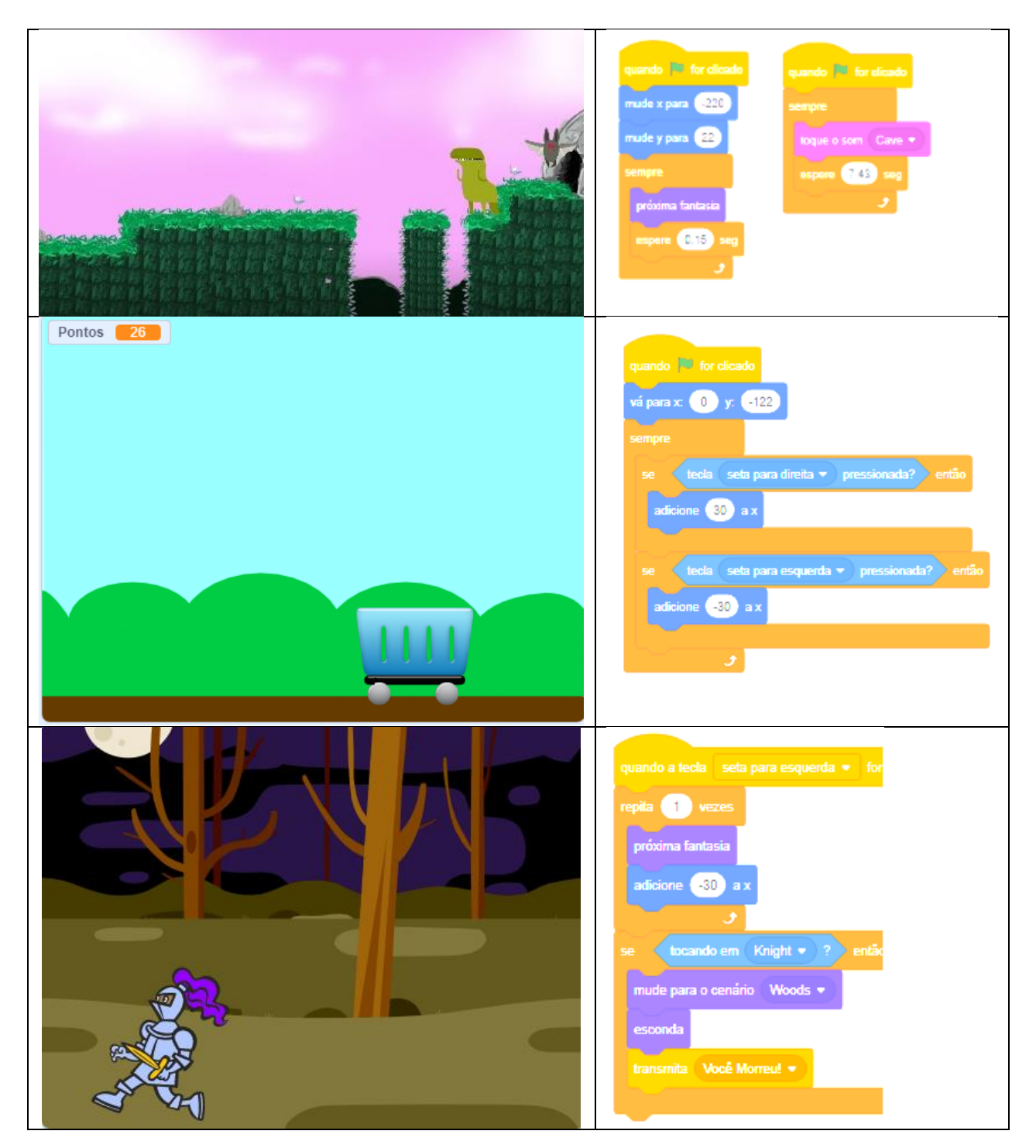

Conforme Marji (2014), descreve as funcionalidades da ferramenta *Scratch*, desenvolvido pelo MIT com o principal foco de tornar o aprendizado à programação mais fácil e divertido. Onde a principal característica se dá através da substituição de linhas de comando "códigos" para blocos gráficos de encaixe.

Portanto, a prática de desenvolvimento de jogos com a ferramenta *Scratch*, buscou evidenciar a construção do conhecimento. Pois notadamente é verificada os conceitos e fundamentos da lógica de programação frente aos resultados dos jogos.

### <span id="page-28-0"></span>3.7 Atividade 7: Cadernos Compartilhados

Esta atividade buscou novamente de forma interativa e centralizada, o exercício de anotações que os alunos percebiam e julgavam importantes para futuras consultas. Como todas as anotações novamente estavam em um arquivo compartilhado no Google Drive, entre todos os alunos da turma, o acesso era feito por qualquer um a qualquer tempo, enriquecendo os diversos pontos de vistas que cada um descrevia determinada funcionalidade.

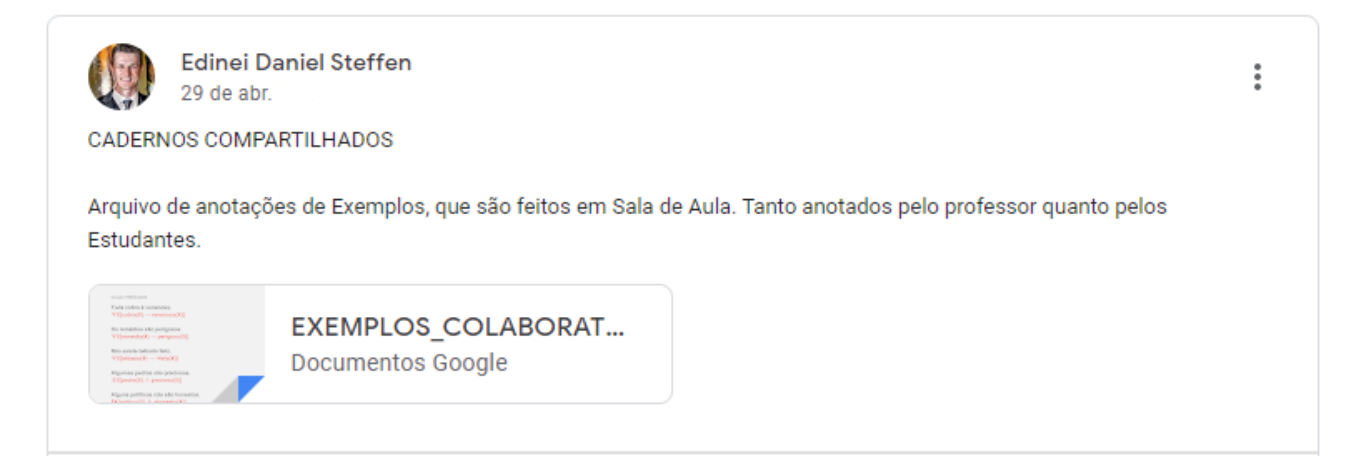

### <span id="page-28-1"></span>3.8 Atividade 8: Construção de conhecimentos através de robótica

Partindo do método investigativo da pesquisa-ação, os estudantes eram constantemente convidados a propor práticas que poderiam gerar significado aos conteúdos abordados. Assim conforme expressado por alguns estudantes, os mesmos demonstravam possuir interesse em conteúdos de robótica, realizando montagem e programação de robôs.

Portanto, houveram momentos onde os estudantes foram convidados a trabalhar partindo de um modelo construcionista, onde as montagens eram baseadas em sequência de passos descritas em um manual de montagem, conforme pode ser verificado no quadro a seguir.

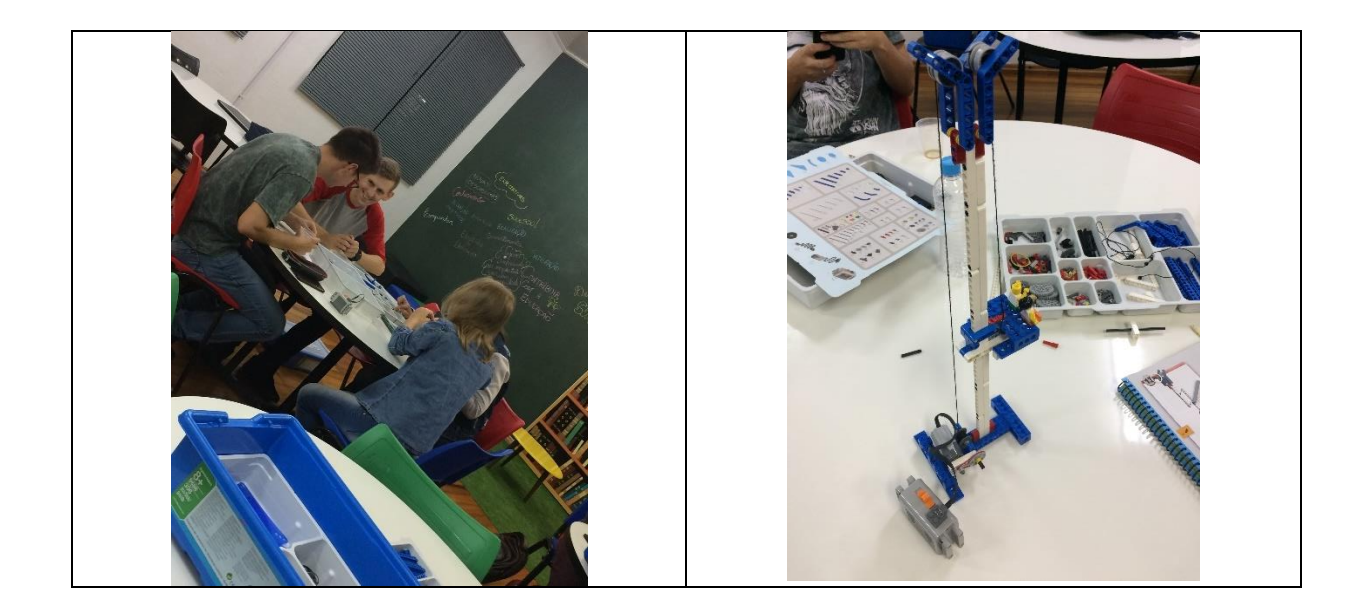

Já no quadro abaixo, a dinâmica de montagem de robôs partiu da livre construção de robô conforme entendimento do grupo, onde a parte física não era tão importante quanto a lógica que o robô necessitava ter para finalizar um circuito, de maneira autônoma, em um determinado espaço de tempo.

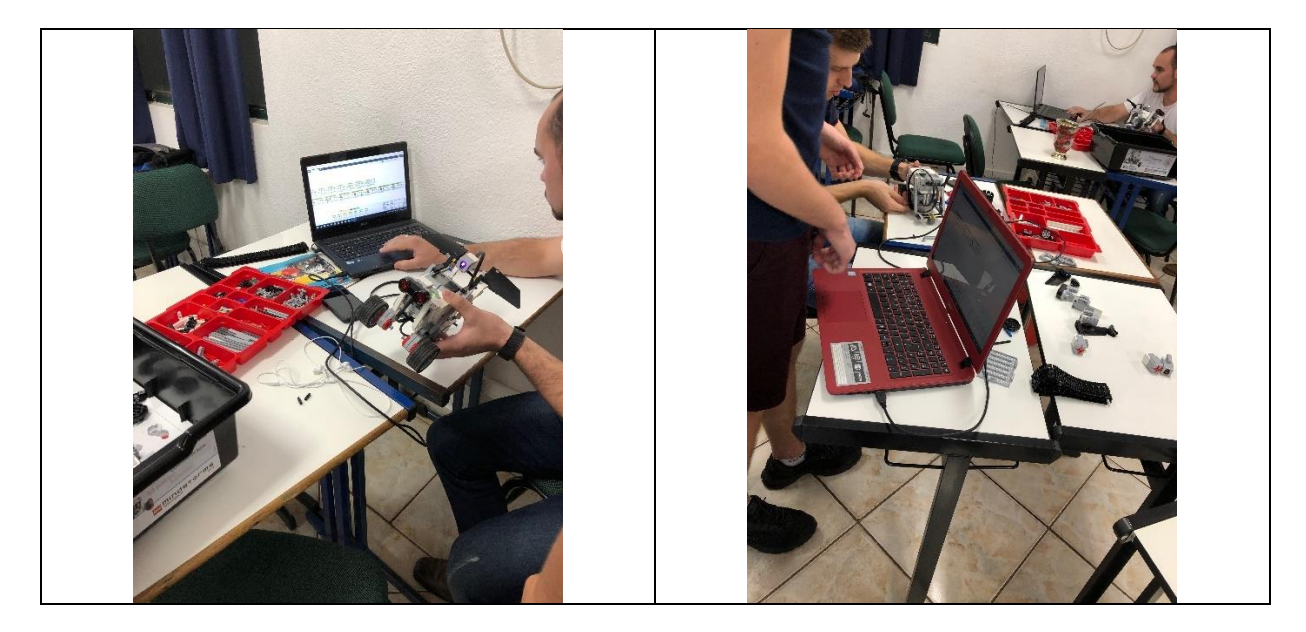

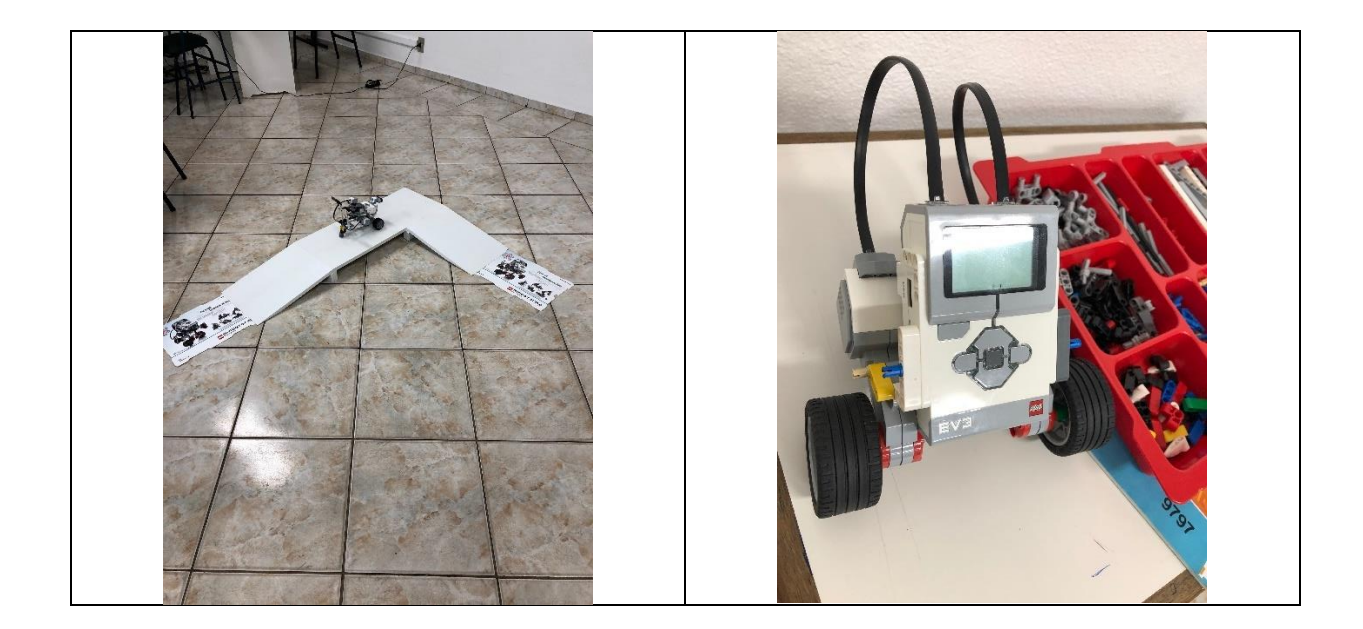

Buscando validar a prática do desenvolvimento do conteúdo a partir das interações com as montagens dos robôs junto ao ambiente virtual, os estudantes descreveram os seguintes relatos, que podem ser apreciados no quadro 11.

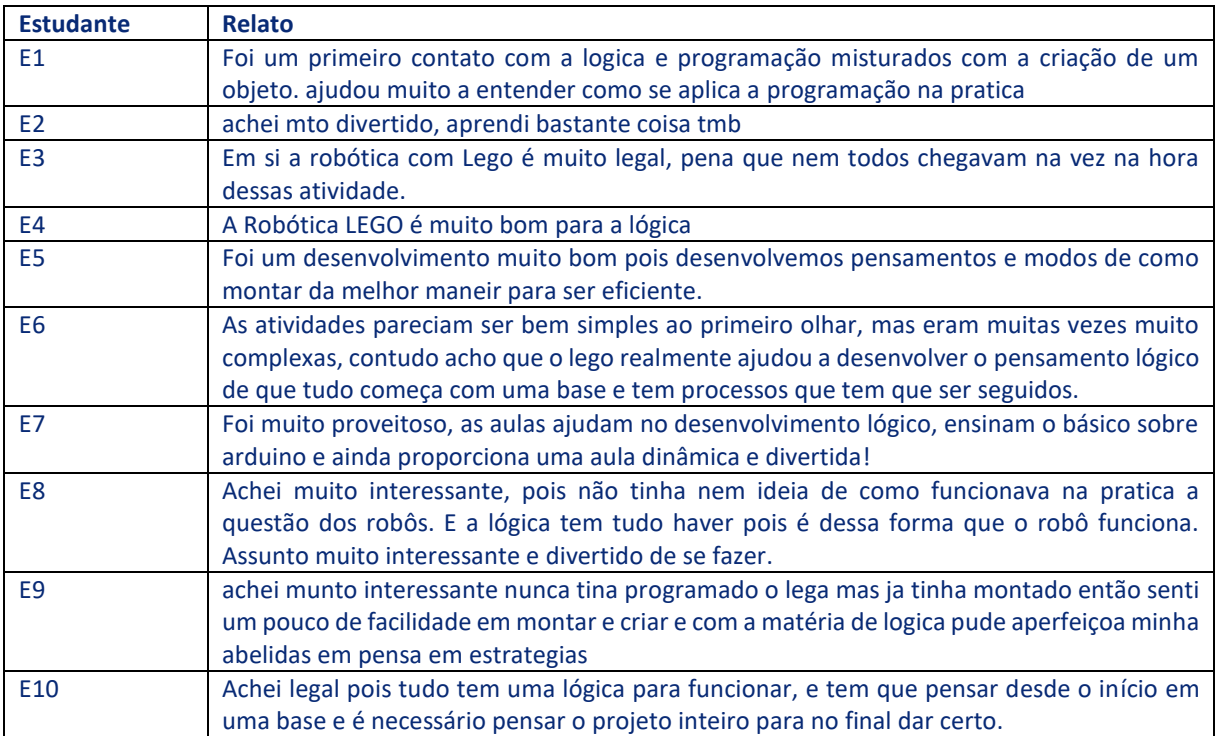

# <span id="page-31-0"></span>**4 Considerações Finais**

O trabalho realizado, que culminou com a construção de uma sequência didática que corrobora com o ensino e aprendizagem de Lógica de Programação, envolvendo o ambiente virtual de aprendizagem *Google Classroom*, também pode ser adaptado para outras disciplinas como Informática, Novas Tecnologias, Algoritmos, entre outras ligadas a área de TI.

Cabe aqui ressaltar o uso do ambiente virtual *Google Classroom*, juntamente com a integração das outras ferramentas do *Google Drive*, *Youtube* e outros inúmeros recursos que também podem ser ativados e explorados neste ambiente. A capacidade de fácil entendimento e interação entre professor e aluno foram fundamentais para a dinâmica e acompanhamento das atividades que foram propostas na sequência didática.

Portanto, é importante considerar que não basta determinar o conteúdo, a tecnologia e a estratégia isoladamente. Estes três campos devem sempre ser ponderados de forma integrada. A partir dos conteúdos a serem trabalhados, podem ser utilizados determinados recursos tecnológicos do ambiente e sobre estes desenvolver as estratégias de aprendizagem, estratégias estas que muitas vezes podem até serem propostas pelos próprios alunos.

Assim, este produto educacional buscou apresentar os recursos principais do *Google Classroom*, e sobre este ambiente desenvolver uma proposta de sequência didática para o ensino e aprendizagem de Lógica de Programação, e da mesma forma, apresentar os resultados validados com um grupo alunos que interagiram intensamente.

Espera-se que as sequências propostas, material de apoio e as atividades elaboradas neste produto educacional estimulem outros professores e educadores a desenvolver suas próprias sequências didáticas e estratégias de ensino diferenciadas, ou então que auxilie de forma positiva o ensino e aprendizagem de Lógica de Programação.

# <span id="page-32-0"></span>**5 Referências**

LOUZADA, P. **Google** *Meet***:** entenda como funciona o novo aplicativo da Google para reuniões online. Qi Netwook - Google Cloud Premier Partner, 2017. Disponível em: <https://www.qinetwork.com.br/google-meet-entenda-como-funciona/>. Acesso em: 01 mar. 2018.

MARJI, M. **Aprenda a programar com Scratch:** uma introdução visual à programação com jogos, arte, ciência e matemática. Tradução Lúcia Kinoshita. 1 ed. São Paulo: Novatec, 2014.

SCHIEHL, E. P.; GASPARINI, I. **Contribuições do Google Sala de Aula para o Ensino Híbrido.** RENOTE - Revista Novas Tecnologias na Educação, UFRGS, Porto Alegre, v. 14, n. 2, dez. 2016. Disponível em: <http://dx.doi.org/10.22456/1679-1916.70684>. Acesso em: 03 jun. 2017.

ZHANG, M. **Teaching with Google Classroom:** Put Google Classroom to work while teaching your students an make your life easier. Birmingham: Packt Publishing, 2016